TALLINNA TEHNIKAÜLIKOOL Infotehnoloogia teaduskond

Andra Mataloja 163934IABB

# **ANDMEAIDA KASUTUSELEVÕTU ANALÜÜS JA ANDMEMUDELI LOOMINE ÄRIANALÜÜTIKA LAHENDUSE JUURUTAMISEKS ETTEVÕTTES ISIS MEDICAL**

Bakalaureusetöö

Juhendaja: Mart Roost

Magistrikraad

### **Autorideklaratsioon**

Kinnitan, et olen koostanud antud lõputöö iseseisvalt ning seda ei ole kellegi teise poolt varem kaitsmisele esitatud. Kõik töö koostamisel kasutatud teiste autorite tööd, olulised seisukohad, kirjandusallikatest ja mujalt pärinevad andmed on töös viidatud.

Autor: Andra Mataloja

20.05.2019

### **Annotatsioon**

Käesoleva bakalaureusetöö eesmärgiks on analüüsida ning kavandada andmeaida presentatsioonikihi lahendus, mis võimaldaks ettevõttel analüüsida töö käigus tekkivaid andmeid ning koostada vajalikku aruandlust.

Töös vaadeldavaks probleemiks on ebaefektiivne aruandluse protsess, mis seab piirangud andmemahu ning analüüsitegevuste taaskasutatavuse osas. Tulenevalt ärianalüütika vahendi puudumisest ei ole protsess kasutusmugav ning ei võimalda pakkuda piisavalt põhjalikku analüüsivõimalust.

Töö käigus analüüsitakse olemasolevat aruandluse protsessi, selgitatakse välja sihtrühmad ja nende aruandluse vajadused ning nõuded, mille põhjal luuakse andmemudel ning aruannete prototüübid uue ärianalüütika lahenduse kasutuselevõtmiseks.

Töö tulemusena on analüüsitud ettevõtte aruandluse protsessi uut lahendust, mis vähendab töötajate aruannete koostamisele kuluvaid töötunde, kaotades ära manuaalse andmete korjamise ja töötlemise Excelis. Loodud on äriprotsessidele vastav andmemudel ja koostatud peamiste aruannete prototüübid, mis vastavad sihtrühmade vajadustele ja nõuetele võimaldades teostada sügavamat analüüsi, mis toetaks ettevõtet otsuste langetamisel ja eesmärkide seadmisel.

Lõputöö on kirjutatud eesti keeles ning sisaldab teksti 42 leheküljel, 7 peatükki, 20 joonist, 0 tabelit.

### **Abstract**

Data Warehouse Implementation Analysis and Data Model Creation to Implement a Business Intelligence Solution for Isis Medical Company

The aim of the bachelor's thesis is to analyze and design a solution to the data warehouse presentation layer, which would allow the company to analyze the data and generate necessary reporting.

Currently, the company reporting process is ineffective, which limits volume of data and analysis activities reusability. By not having a business intelligence tool, the process lacks ease of use and does not provide a sufficiently comprehensive analysis.

Within the thesis, the current reporting process is analyzed, target groups and their reporting needs as well as the requirements are identified in order to create the data model and the prototypes of the reports, which provides the necessary basis for implementing a business intelligence solution for the company.

As a result of this thesis, the new solution for the company reporting process is analyzed. New reporting process will reduce employee work hours spent on creating reports by removing manual data collection and processing in Excel. A data model is created by taking into account the business processes and prototypes of key reports are generated corresponding to the needs and requirements of target groups, which enable the company to perform a more thorough analysis. This will support the company in decision making and setting goals.

The thesis is in Estonian and contains 42 pages of text, 7 chapters, 20 figures, 0 tables.

# **Lühendite ja mõistete sõnastik**

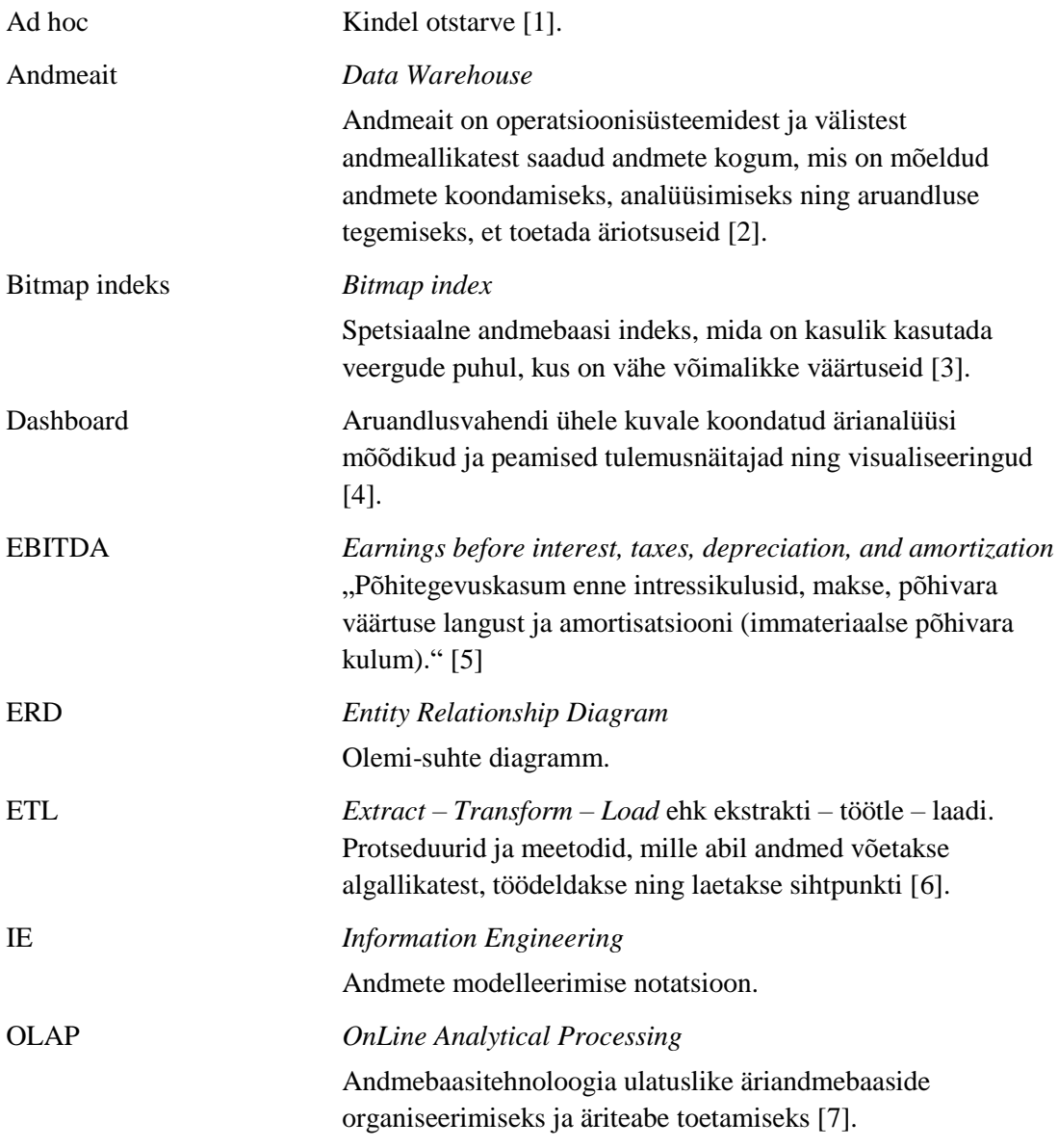

## Sisukord

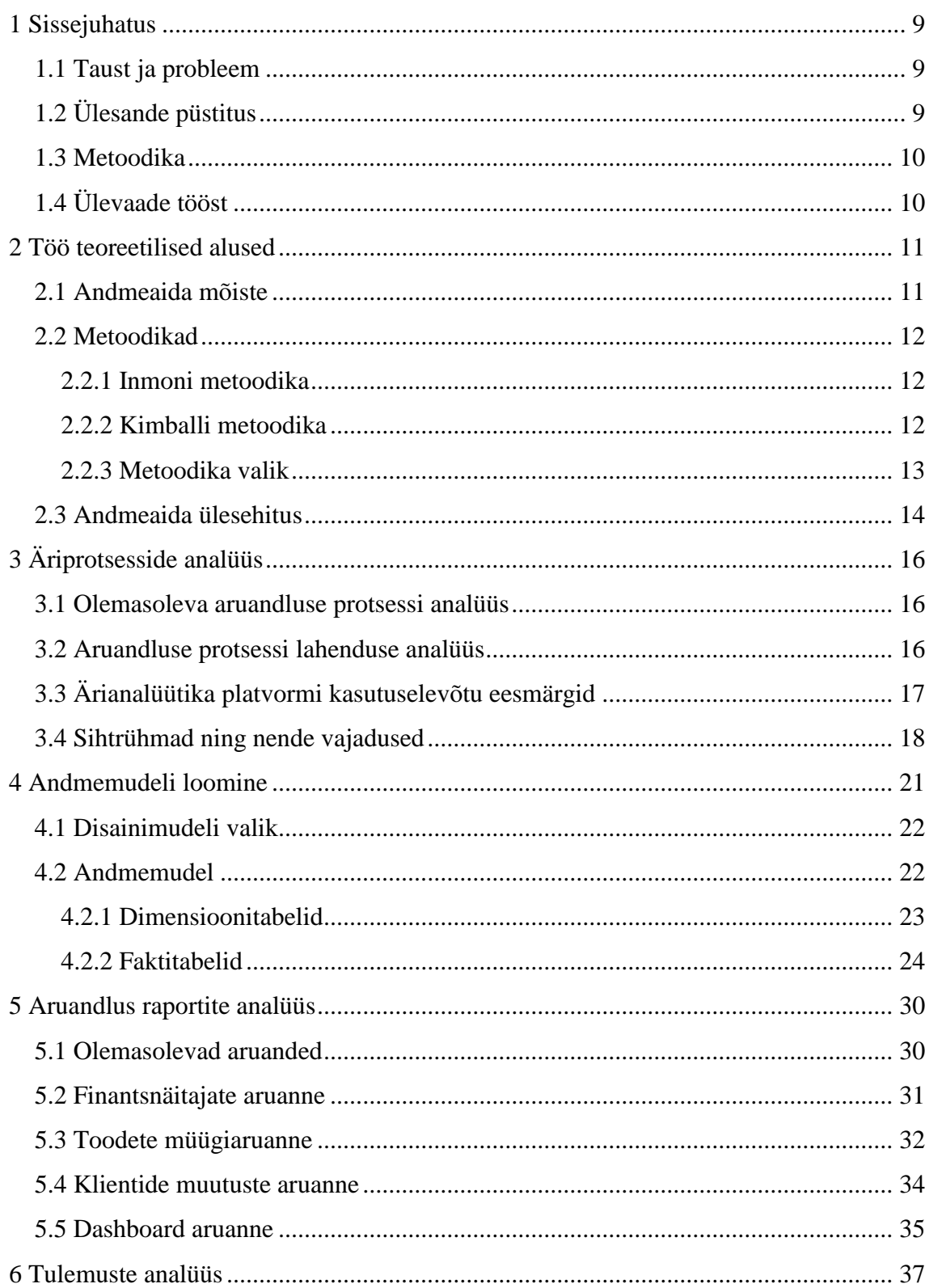

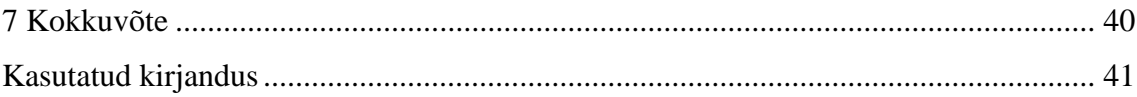

### **Jooniste loetelu**

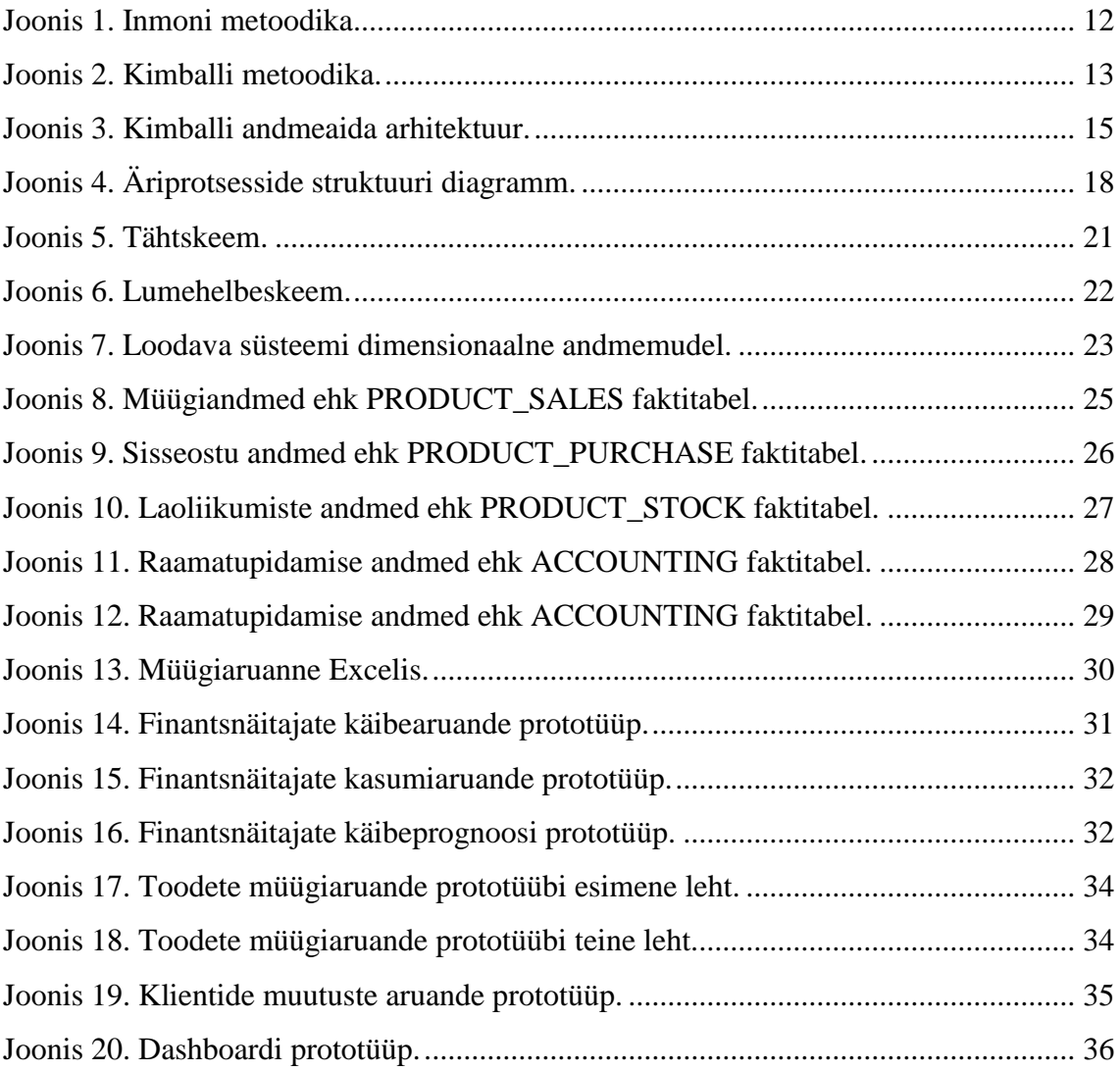

### <span id="page-8-0"></span>**1 Sissejuhatus**

Igas infosüsteemis suureneb aja jooksul säilitatavate andmete maht. Andmed kannavad aga endas väärtuslikku informatsiooni organisatsiooni tegevuse kohta, mille läbi on võimalik hinnata organisatsiooni tegevust. Andmete võimalikult efektiivseks kasutamiseks vajab organisatsioon ühtset ning ärikasutajatele mõistetavat ligipääsu andmekogude andmetele, mis võimaldaks teha analüütilisi päringuid ning aruandeid üle kogu süsteemi. Siinkohal pakub lahendust andmeait, mille kasutuselevõtt võimaldab luua keskse andmekogu ning seeläbi koguda allüksustelt perioodiliselt infot, töödelda ja hoiustada neid vastavalt ühtsele standardile ning luua kogutu põhjal vajalikke aruandeid. Saadud informatsioon on oluliseks osaks organisatsiooni hõlmavate otsuste langetamisel, eesmärkide ja suundade seadmisel ning ühtlasi kogu protsessi jälgimiseks.

#### <span id="page-8-1"></span>**1.1 Taust ja probleem**

Isis Medical OÜ on ettevõte, kes tegutseb nii perearstinduse-, laborivarustuse, kui ka laiemalt meditsiinitehnika ja -tarvikute valdkonnas. Nende peamiseks tegevusalaks on meditsiinitehnika ja testsüsteemide müük, hooldus ning remont. Hetkeseisuga puudub ettevõttel ärianalüütika vahend teostamaks andmeanalüüsi ja aruandlust, vajaminevad aruanded koostatakse töötajate poolt käsitsi Excelis, mis on aeganõudev ja pikas perspektiivis ebaefektiivne protsess.

### <span id="page-8-2"></span>**1.2 Ülesande püstitus**

Käesoleva bakalaureusetöö eesmärgiks on analüüsida ning kavandada andmeaida presentatsioonikihi lahendus, mis võimaldaks ettevõttel analüüsida töö käigus tekkivaid andmeid ning koostada vajalikku aruandlust.

Töö ülesanneteks on:

1. Koostada ärianalüütika platvormi kasutuselevõtu analüüs.

- 2. Luua andmeaidale andmemudel.
- 3. Selgitada välja ettevõtte aruandlusvajadused ning koostada vajalike aruandlus raportide prototüübid.

#### <span id="page-9-0"></span>**1.3 Metoodika**

Käesoleva töö eesmärkide saavutamiseks uuritakse ettevõtte olemasolevat infosüsteemi, et saada üldvaade selle osadest ja toimimisest. Kasutades Kimballi metoodikat luuakse andmeaidale andmemudel Enterprise Architect tarkvaraga. Kaardistatakse töös vaadeldavad äriprotsessid ning vajaduste ja nõuete kogumiseks viiakse läbi intervjuud ettevõtte esindajate ja töötajatega. Aruandluse raportite prototüüpide tegemiseks kasutatakse ärianalüütika tarkvara Power BI.

### <span id="page-9-1"></span>**1.4 Ülevaade tööst**

Antud töö on jagatud seitsmeks osaks: sissejuhatus, töö teoreetilised alused, äriprotsesside analüüs, andmemudeli loomine, aruandlus raportite analüüs, tulemuste analüüs ning kokkuvõte. Sissejuhatavas osas kirjeldatakse töö tausta ja sellega seonduvat probleemi, töö eesmärke ning eesmärkide täitmiseks kasutatavat metoodikat. Teoreetilises osas tutvustatakse andmeladu ja selle ülesehitust ning kahte erinevat andmeaida loomise metoodikat. Seejärel analüüsitakse aruandluse protsesse ning selgitatakse välja aruandlusvajadused ning nõuded. Neljandas osas luuakse ettevõttele sobiv andmemudel ja viiendas peatükis vaadeldakse kasutuses olevaid aruandeid ning luuakse uute aruannete prototüübid. Seejärel analüüsitakse saadud tulemusi ning viimasena on esitatud töö kokkuvõte.

### <span id="page-10-0"></span>**2 Töö teoreetilised alused**

Andmeaida peamine eesmärk on säilitada suurtes mahtudes ajaloolisi andmeid sellises vormis, mis hõlbustab nende analüüsi toetamaks ajakohast ning kaalutletud otsuste tegemist nii operatiiv- kui ka strateegilisel tasandil. Selleks, et andmeait suudaks eesmärki nõuetekohaselt täita, peab andmemudel võimaldama sobivat ja järjepidevat esitust süsteemi eri olekutest [8].

Kaks kõige sagedamini käsitletud ideoloogiat andmeaida valdkonnas on esitatud Ralph Kimballi ja Bill Inmoni poolt. Antud metoodikad erinevad üksteisest andmete orienteerituse ning modelleerimise reeglite ja tehnika poolest. Inmon kasutab oma lähenemises subjekt-modelleerimist ning Kimball dimensionaalset modelleerimist [9].

Järgnevates alapeatükkides on välja toodud mõlema ideoloogia lähenemisviisid.

### <span id="page-10-1"></span>**2.1 Andmeaida mõiste**

Bill Inmoni poolt on andmeait defineeritud kui subjekt-orienteeritud, integreeritud, ajateisendlik ning püsiv kollektsioon andmetest, mis toetab juhtkonna otsuste protsessi [10]. Andmeaidale rakenduvad neli spetsiifilist omadust:

- Subjekt-orienteeritud (subject oriented) andmeait on ehitatud analüüsimaks kindlat valdkonda, mitte tegevust (näiteks müüki, mitte aga arvete väljastamist).
- Integreeritud (integrated) erinevatest andmeallikatest kokku koondatud andmed on ühilduvad, samas vormingus ja ühetähenduslikud.
- Ajateisendlik (time variant) andmelaos hoitakse pika perioodi jooksul kogutud andmeid nii, et iga kirje on seostatud konkreetse ajaperioodiga.
- Püsiv (nonvolatile) andmeaita juba lisatud andmed enam ei muutu [10].

Ralph Kimball on esitanud aga kokkuvõtlikuma definitsiooni, mis keskendub andmeaida funktsionaalsele vaatele: "Andmeait on transaktsioonandmete koopia, mis on spetsiaalselt struktureeritud päringute ja analüüsi teostamiseks." Kimball peab andmeaida eesmärgiks informatsiooni olemasolu võimaldamist, mille põhjale toetuda otsuste langetamisel organisatsioonis [11].

#### <span id="page-11-0"></span>**2.2 Metoodikad**

Järgnevalt kirjeldatakse ning võrreldakse Inmoni ning Kimballi metoodikaid, mille põhjal langetatakse otsus sobiva metoodika rakendamiseks antud töös.

#### <span id="page-11-1"></span>**2.2.1 Inmoni metoodika**

Bill Inmoni "ülalt-alla" lähenemist võib nimetada ka "andmepõhiseks" lähenemisviisiks. Kõigepealt luuakse andmeait ja seejärel andmevakad, mis saavad oma andmed andmeaidast. Andmeid säilitatakse kõige madalamal detailsusastmel ning normaliseeritud kujul, denormaliseerimine ja summeerimine toimub andmevaka tasemel. Andmeaidas on tabelid vähemalt kolmandal normaalkujul. Antud meetod põhineb operatiivsüsteemide olemi-suhte diagrammidel (ERD) [12]. Joonis 1 annab ülevaate andmeaidast Inmoni metoodika põhjal.

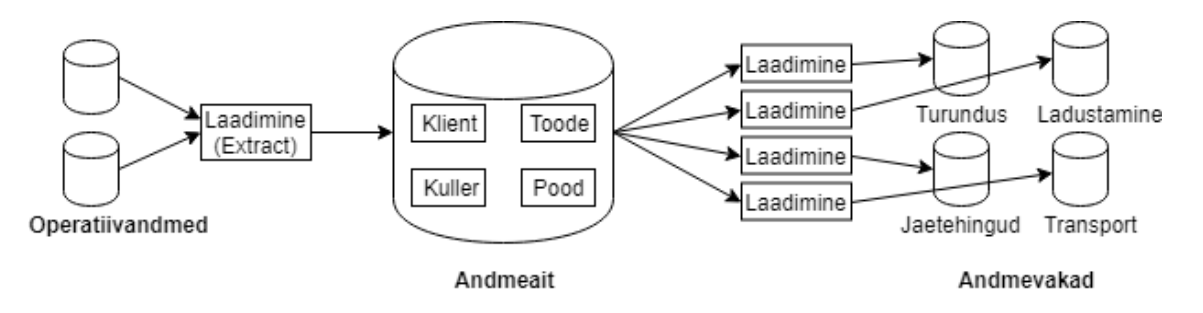

Joonis 1. Inmoni metoodika.

#### <span id="page-11-2"></span>**2.2.2 Kimballi metoodika**

Teise meetodika ("alt-üles") autor Ralph Kimball peab andmeladu erinevate andmevakkade kogumiks. Selle põhimõtte järgi alustatakse arendust andmevakkade loomisest. Antud meetod põhineb dimensionaalsel modelleerimisel ning erinevalt Inmoni lähenemisest, kaasab projekti lõppkasutajaid juba algstaadiumis. Sellest tulenevalt nimetatakse seda ka "kasutajanõuete põhiseks" lähenemiseks. Andmevakk kirjeldab ettevõtte ühte konkreetset äriprotsessi ning koosneb dimensioonidest ja faktidest. Faktid

(mõõdikud) kujutavad ärisüsteemis toimuvaid sündmusi (näiteks müük) ning dimensioonid esitavad kirjeldava informatsiooni faktidest ehk dimensioon sisaldab kõiki ühe subjekti (näiteks toode, klient) kohta olemasolevaid andmeid. Faktid võivad olla sõltuvalt vajadusest nii detailsed kui ka summeritud. Andmevakas on tabelid denormaliseeritud ning omavahel seostatud kas täht- või lumehelbeskeemi alusel [8].

Kimballi arhitektuuri üks võtmeelemente on siin-arhitektuur (data warehouse bus architecture), mis võimaldab andmevakad integreerida üheks terviklikuks andmeaidaks läbi dimensioonitabelite. Keskendudes organisatsiooni põhilistele äriprotsessidele vastavusse seatud dimensioonidel, jagab see andmeaida planeerimise protsessi hõlpsamini jälgitavateks osadeks [13]. Kimballi metoodikal põhinev andmeait on kujutatud joonisel 2.

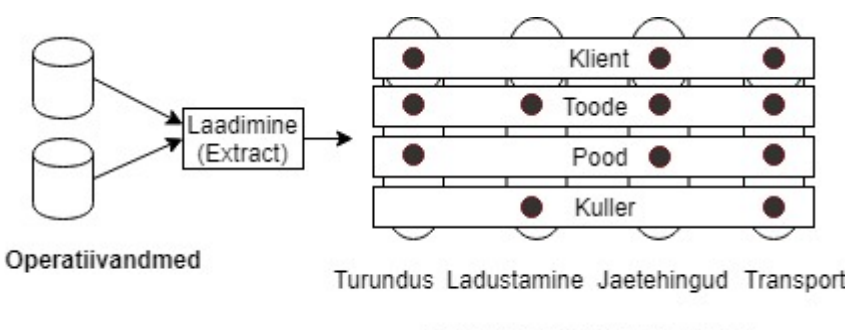

Andmeait siin-arhitektuuriga

Joonis 2. Kimballi metoodika.

#### <span id="page-12-0"></span>**2.2.3 Metoodika valik**

Andmeaida loomise metoodika valik lähtub eelkõige konkreetsest ettevõttest ning eesmärkidest. Kõige enam kasutatakse Kimballi lähenemist, mis on osutunud edukaks mitmesugustes projektides, kuna ka ettevõtted on üldiselt liikunud protsessikesksele korraldusele, siis tihti alustatakse ka andmelao ehitamist andmevaka loomisest konkreetsele äriprotsessile. Hiljem moodustub loodud andmevakkadest andmeait. Inmoni metoodikat tuleks eelistada juhul kui ettevõtte äriprotsessid on üksteisega tugevalt seotud. Reeglina sobib antud lähenemine pigem suurtele ja stabiilsetele ettevõtetele, kellel on suur tiim andmeaida spetsialiste ning planeerib suurt projekti pikale ajaperioodile. Kimballi metoodika seevastu on kiirem ning kergemini mõistetav ka lõppkasutajale, mis võimaldab ärikasutajaid kaasata juba arendusprotsessi ja seega ei ole vajadust ka suurele spetsialistide tiimile. Dimensionaalne modelleerimine lihtsustab aruandluse loomist, samuti võimaldab muudatusi kergemalt sisse viia. Juurde on võimalik lisada dimensioone või dimensioonidesse lisada juurde uusi veerge ilma, et need mõjutaksid ärianalüütika vahendi poolt kasutatavate tabelite tööd. Kimballi lähenemise üks suurimaid eeliseid on lihtsustatus ning päringute kiirus andmete otsingu ning analüüsi hõlbustamise näol [13].

Lähtuvalt käesoleva töö eesmärgist ning eelnevalt välja toodud aspektide põhjal valitakse töös kasutatavaks lähenemiseks Kimballi metoodika ning kasutatakse praktilise töö alusena.

### <span id="page-13-0"></span>**2.3 Andmeaida ülesehitus**

Jätkades Kimballi metoodikal, võib andmeaida arhitektuuri jaotada neljaks komponendiks: operatiivsüsteemide andmebaasid, andmete teisenduskiht, andmeait ning klientrakendused.

Operatiivsüsteemid keskenduvad igapäevastele äritoimingutele. Nendest võib mõelda ka kui allikatest väljaspool andmeaita, kuna üldjuhul puudub või on vähene kontoll nende sisu ja formaadi üle. Operatiivsüsteemide allikate põhieesmärk on jõudluse ja andmete kättesaadavuse võimaldamine, seetõttu on rõhk kiirel päringute töötlemisel. Operatiivsüsteemid säilitavad vähe ajaloolisi andmeid ning neis hoitakse ainult andmete "jooksvat" seisu [14].

Järgmiseks on andmete teisenduskiht (staging area) ehk ETL (extract, transform, load) süsteem, mis on oluline vahelüli operatiivsüsteemide ja andmeaida vahel. ETL protsess jaguneb kolmeks osaks:

- Extract ehk ekstraktimine see on esimene samm saamaks andmeid andmeaida keskkonda. Ekstraktimisel eraldatakse operatiivsüsteemidest vajalikud andmed ETL süsteemi nende andmetega edasiseks manipuleerimiseks.
- Transform ehk töötlemine pärast seda kui andmed on ekstraktitud ETL süsteemi korrastatakse andmed laadimiseks sobivale kujule. Esmalt andmed puhastatakse, selle käigus parandatakse trükivead, eemaldatakse duplikaadid, lahendatakse konfliktid puuduolevate elementidega ning parsitakse andmed ühte standardsesse formaati. Läbi nende tegevuste lisatakse andmetele väärtust, erinevatest allikatest

pärinev info ühtlustatakse ning tagatakse, et konkreetne definitsioon oleks ühene üle kogu süsteemi.

• Load ehk laadimine – eelnevalt töödeldud andmed liigutatakse sihtpunkti ehk andmeaita. Andmetele rakenduvad andmeaidas defineeritud reeglid ja piirangud. Võib eristada kahte tüüpi laadimisi – esmane ja korduv. Esmasel korral transporditakse suur andmehulk, mis võtab rohkem aega. Järgnevatel kordadel on tegu juba rutiinse protsessiga ja andmehulk on väiksem ning seega väheneb ka ajakulu. Sõltuvalt disainist võivad korduvad laadimised toimuda kord päevas, kuus või kvartalis.

Andmeaidas (data warehouse) salvestatakse eelnevate töötluste tulemus ehk kontrollitud, kooskõlalised ja seostatud andmed, mis on kättesaadavad andmeaida lõppkasutajate ning teiste andmeanalüüsi rakenduste päringutele. See on osa, mida näeb ja kasutab äriline pool nendele ligipääsetava andmeanalüütika vahendi kaudu. Andmeid esitatakse ja hoitakse dimensionaalses andmemudelis, kas siis relatsioonilises tähtskeemis või OLAP (OnLine Analytical Processing database) andmekuubikutes [14].

Klientrakenduste abil pääsevad lõppkasutajad ligi andmeaidas olevale informatsioonile, mille põhjal koostatakse analüüse ning raporteid. Klientrakenduste võimalusi on erinevaid ning nende valik sõltub kasutajatest. Nendeks võivad olla: ad hoc päringu tööriist, andmekaeve või eelnevalt seadistatud parameetritel põhinevad rakendused, mis ei nõua otseselt kasutajatelt päringute koostamist. Ennekõike on klientrakenduse eesmärgiks kuvada kasutajale andmeaidas sisalduvat võimalikult arusaadavalt [14]. Joonisel 3 on kujutatud Kimballi andmeaida arhitektuuri.

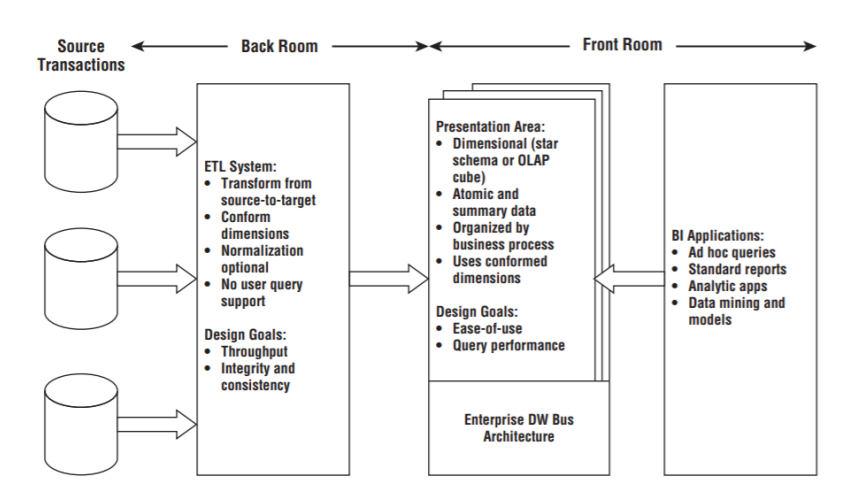

<span id="page-14-0"></span>Joonis 3. Kimballi andmeaida arhitektuur.

### <span id="page-15-0"></span>**3 Äriprotsesside analüüs**

Selles peatükis tuuakse välja ärianalüütika platvormi lahenduse eesmärgid ning sihtrühmade tegevustest tulenevad aruandlusvajadused. Kirjeldatakse aruandluse protsessi hetkeolukorda ning seejärel lahendust protsessi efektiivsemaks muutmiseks.

### <span id="page-15-1"></span>**3.1 Olemasoleva aruandluse protsessi analüüs**

Ettevõte kasutab aruandeid oma igapäevatöös ning seega on vajadus pidevalt aruandeid vaadata. Sõltuvalt aruandest ning töötajast tekib vajadus aruandluse vaatamiseks iga päev, paar korda nädalas või iga kuu, samuti kvartalite, poolaastate ning aasta lõpul vastavate kokkuvõtete tegemiseks.

Põhiline töö aruannete loomisel on raamatupidajal, kes tegeleb finantsaruannetega, ja müügisekretäril, kes tegeleb müügiaruannetega. Raamatupidaja võtab süsteemist Joosep finantsnäitajate väljavõtted, sisestab need Exceli ning rakendab andmete peal vajalikku andmetöötlust. Samamoodi teeb müügisekretär kaupade liikumiste ja tellimustega, koostades Excelis müügiaruandeid. Tegevused võtavad üldjuhul aega keskmiselt 30 minutit kuni kolm tundi, sõltuvalt andmetest ning tarnija poolt pakutavate toodete hulgast. Juhul, kui aruandeid täidetakse muu töö vahepeal, siis võib tegevuste peale kuluda kuni neli päeva. Seega sõltub aruannete kättesaadavus raamatupidaja ja müügisekretäri tööst.

### <span id="page-15-2"></span>**3.2 Aruandluse protsessi lahenduse analüüs**

Uue lahenduse kasutuselevõtuga peab aruandluse protsess muutuma kiiremaks ja efektiivsemaks ning vähendama raamatupidaja ja müügisekretäri tööd aruannete töötlemisel.

Uue lahendusena luuakse ettevõttele ärianalüütika platvorm ja selle käigus äriloogika spetsiifiline andmemudel, mis suudab loogilisel kujul hoida kõiki ettevõtte andmeid. Uue andmemudeli põhjal realiseeritakse põhilised praegused aruanded. Andmeait koondab kokku ja hoiustab kooskõlalised ja seostatud andmed ning valmistab need aruannete jaoks

ette. Uue süsteemi korral toimub andmete laadimine allikatest iga päev ning aruandluseid uuendatakse automaatselt. Ärianalüütika vahendi abil saab manipuleerida kogunenud andmetega ning nende põhjal luua erinevaid aruandeid. Ärianalüütika tarkvara võimaldab luua ja esitada interaktiivseid ja visuaalseid tabeleid ning graafikuid, aidates paremini mõista mõõdikuid ettevõte tegevuse analüüsimiseks.

Aruandlusvajaduse tekkimisel kasutab töötaja ärianalüütika vahendit vajaliku aruande nägemiseks. Töötaja rakendab soovitud filtrid, et aruanne vastaks tema poolt soovitud kriteeriumitele ning ärianalüütika tarkvara abil kuvatakse vastavalt koostatud aruanne, mille põhjal on võimalik analüüsida ettevõtte äritegevust. Kuna kaob ära töötajate poolt käsitsi andmete korjamine ja töötlemine, siis selle võrra väheneb ka aruandluse koostamise peale kuluv aeg. Aruanded koondatakse kokku ning neid on kõigi töötajate poolt võimalik leida kiiresti ühest kohast.

### <span id="page-16-0"></span>**3.3 Ärianalüütika platvormi kasutuselevõtu eesmärgid**

Järgnevalt on esitatud ärianalüütika platvormi kasutuselevõtmise eesmärgid, mis on ühtlasi uue lahenduse eelised võrreldes praeguse lahendusega ning vastavad ettevõtte poolt seatud ootustele.

- Väheneb töötajate aruannete koostamisele kuluv töötundide arv.
- Töötajad ei pea tegelema andmete korjamise ja töötlemisega, vaid saavad fokuseerida andmete analüüsile paremaks ärijuhtimiseks.
- Kaob probleem, kus andmete allikaks on Exceli tabel või manuaalne andmete sisestamine.
- Võimaldab koostada dünaamilisi aruandeid ning avastada seoseid andmetes, mis muidu võivad jääda märkamata.
- Töötajatel on ühtne andmevaade erinevatele ettevõtte andmeallikatele.
- Paraneb andmekvaliteet ja väheneb vigade tekkimise võimalus aruannetes.
- Lihtsam võimalus võrrelda ajaloolisi ning erinevatest allikatest pärinevaid andmeid.

• Igapäevane andmete laadimine allikatest ning automaatne aruandluse uuendamine.

### <span id="page-17-0"></span>**3.4 Sihtrühmad ning nende vajadused**

Lähtuvalt organisatsiooni struktuurist ning vastavalt osakondade tegevusest ning planeerimise vajadusest on järgneval ärikasutusjuhtude diagrammil välja toodud äriprotsesside struktuur, mis esitab sihtrühmade tegevused, mille põhjal tulenevad aruandlusvajadused.

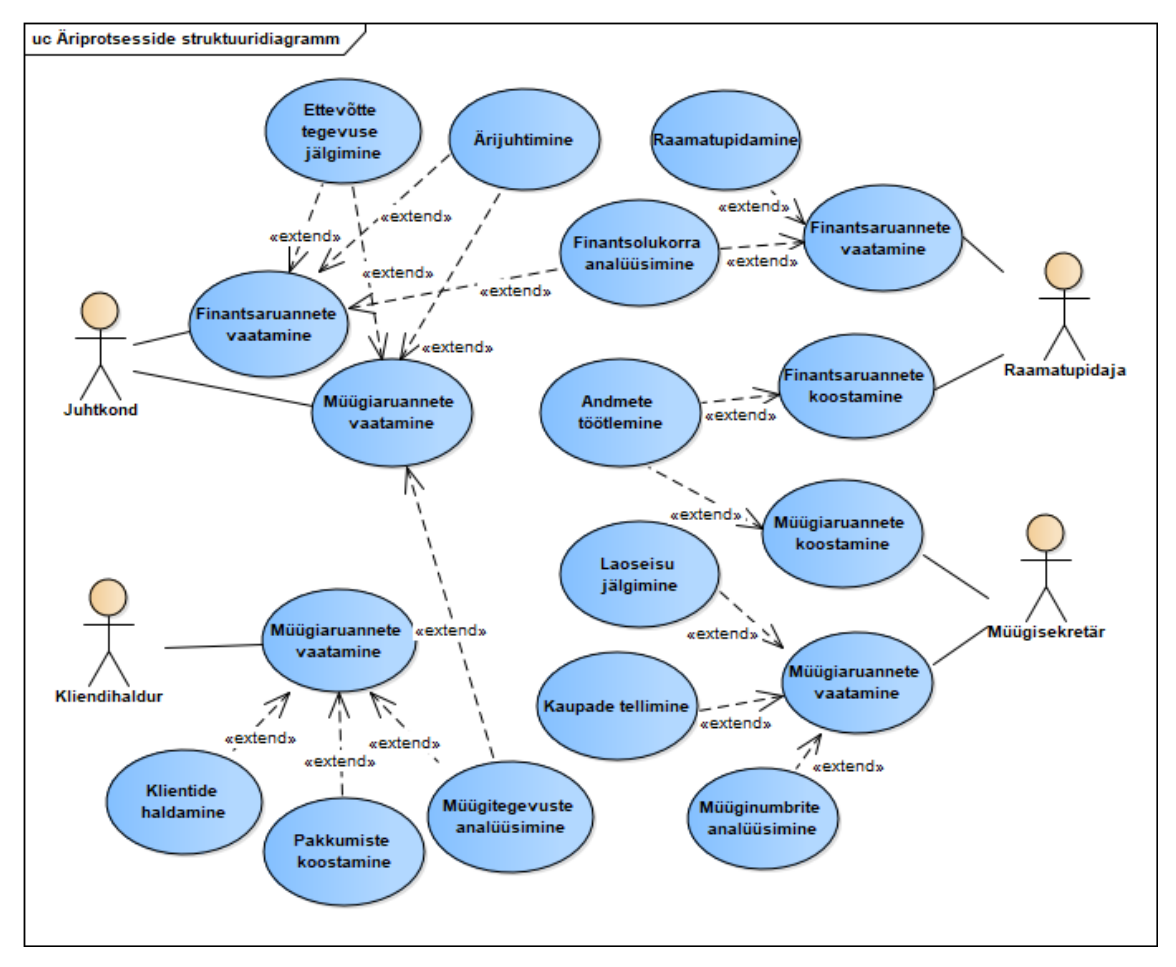

Joonis 4. Äriprotsesside struktuuri diagramm.

<span id="page-17-1"></span>Tulenevalt kasutajate tegevustest on välja toodud sihtrühmad ning nende aruandluse vajadused kasutajalugude formaadis.

#### Juhtkond:

- Juhtkonna liikmena soovin näha ettevõtte finantsolukorda, mis sisaldaks finantsnäitajaid ning kasumiaruannet, et jälgida ettevõtte tegevust ja saada ülevaade ettevõtte olukorrast.
- Juhtkonna liikmena soovin näha ettevõtte müügiaruannet, et jälgida ettevõtte müügitegevust.
- Juhtkonna liikmena soovin aruandeid filtreerida kuude, kvartalite, poolaastate ja aastate lõikes, et analüüsida tegevusi ajalisest aspektist ja planeerida äritegevust ning selle põhjal langetada otsuseid.
- Juhtkonna liikmena soovin aruanded kategoriseerida klientide, kliendigruppide, toodete ning tootjate lõikes, et analüüsida tegevusi antud aspektide lõikes ja planeerida äritegevust ning selle põhjal langetada otsuseid.

#### Raamatupidaja:

- Raamatupidajana soovin näha finantsaruannet, sellele ise andmetöötlust rakendamata ja automaatselt uuendatuna, et keskenduda teistele tööülesannetele.
- Raamatupidajana soovin aruandeid filtreerida kuude, kvartalite, poolaastate ja aastate lõikes, et analüüsida tegevusi ajalisest aspektist ja planeerida finantstegevusi.

#### Müügisekretär:

- Müügisekretärina soovin näha müügiaruandeid, sellele ise andmetöötlust rakendamata ja automaatselt uuendatuna, et keskenduda teistele tööülesannetele.
- Müügisekretärina soovin müügiaruandeid kategoriseerida klientide, kliendigruppide, toodete, brändi ning tootjate lõikes, et saada kiiresti ülevaade soovitud näitajatest ning neid analüüsida.
- Müügisekretärina soovin aruandeid filtreerida nädalate, kuude ja aastate lõikes, et leida soovitud näitajad kiiresti ning neid analüüsida.

• Müügisekretärina soovin näha laomüüki tootjate lõikes ja kaupade laoseisu, et kauba tellimusi koostada.

Kliendihaldur:

- Kliendihaldurina soovin näha müügiaruandeid, et analüüsida müügitegevust ning koostada pakkumisi.
- Kliendihaldurina soovin müügiaruandeid kategoriseerida klientide, kliendigruppide, toodete, tootjate, brändi ning müüja lõikes, et saada kiiresti ülevaade soovitud näitajatest ning kliendi tegevustest.
- Kliendihaldurina soovin aruandeid filtreerida nädalate, kuude ja aastate lõikes, et analüüsida kliendi tegevusi erinevate ajaliste perspektiivide kaudu.

Lisaks ettevõtte enda poolt välja toodud nõuetele soovib ettevõte saada ettepanekuid uutele mõõdikutele, mida aruandluses rakendada.

### <span id="page-20-0"></span>**4 Andmemudeli loomine**

Kimballi metoodika põhiselt on andmemudeli disainimiseks kaks mudelit, milleks on täht- ja lumehelbeskeem.

Tähtskeemi korral on keskmeks faktitabel ning tähe tipud moodustavad dimensioonitabelid. Reeglina on tähtskeemis faktitabel kolmandal normaalkujul ning dimensioonitabeleid on denormaliseeritud, et info esitamine oleks võimalikult arusaadav. Dimensionaaltabelites määratakse primaarvõti ning välisvõtmeid ei lisandu, kuna teiste dimensioonitabelitega seoseid ei looda. Dimensioonitabelites olevad atribuudid on olulised, sest edaspidi on need kasutusel päringute ning raportite veergudena. Tähtskeemi eeliseks on parem jõudlus päringute tegemisel, kuna infot ei tule küsida mitmete tabelite ühendamise teel [14]. Joonis 5 illustreerib tähtskeemi mudelit.

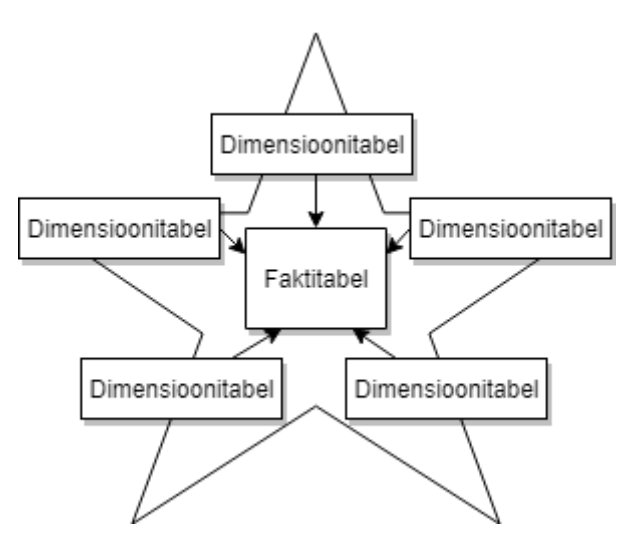

Joonis 5. Tähtskeem.

Lumehelbeskeem on tähtskeemi variatsioon, mis on viidud normaalkujule, et vähendada dimensioonitabeli kirjeid ja andmemahte, ning need on üldjuhul kolmandal normaalkujul. Lumehelbe skeemi puhul võib üks dimensioonitabel omada viidet või viiteid teistesse dimensioonitabelisse. Tabelite normaliseerimine muudab aga andmeaida struktuuri keerulisemaks, optimeerimine on raskendatud ning aeglustub päringute tegemine. Kuna andmeaitades võivad tabelite mahud kasvada gigabaitidesse, ei anna dimensioonitabelite normaliseerimine andmeaida kogumahule märkimisväärset võitu. Lõppkasutaja jaoks

muudab lumehelbeskeemi esitus päringute tegemise keerukamaks. Lisaks kaotab see bitmap indeksi kasutamise võimaluse, mis on väga kasulik veergude puhul, kus on vähe võimalikke väärtuseid. Seega tuleks andmeaida modelleerimisel lumehelbe disain kasutusele võtta vaid juhul kui selle eelised on piisavalt põhjendatud [14]. Lumehelbeskeemi on kujutatud joonisel 6.

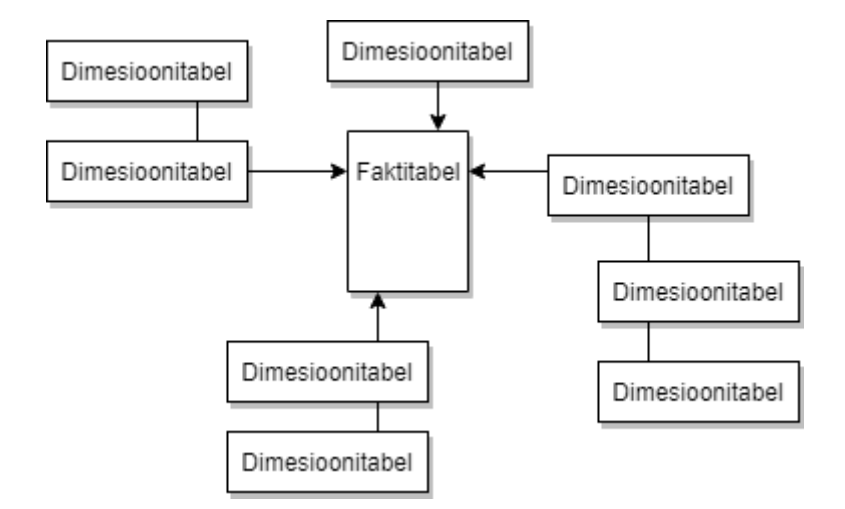

Joonis 6. Lumehelbeskeem.

### <span id="page-21-2"></span><span id="page-21-0"></span>**4.1 Disainimudeli valik**

Eelnevalt välja toodud disainimudelitest kasutatakse loodava andmeaida andmemudeli disainimisel tähtskeemi. Antud valik võimaldab luua lihtsa struktuuriga andmemudeli ning tagab ka süsteemi jõudluse. Käesolevas projektis ei ole lumehelbeskeemil eeliseid, mis kaaluksid üle tähtskeemi kasutamise.

#### <span id="page-21-1"></span>**4.2 Andmemudel**

Dimensionaalse disaini protsess toimub läbi nelja sammu. Esimesena pannakse paika äriprotsessid, mida andmeait peaks katma. Seejärel vaadatakse üle andmete detailsus ehk mis informatsioon ning millisel detailsusastmel peab olema kättesaadav. Kolmandaks määratakse dimensioonid ning pärast seda faktitabelid [14].

Konkreetse ettevõtte puhul on vaadeldavateks äriprotsessideks müük, sisseost, laoliikumine ning raamatupidamine.

Joonisel 7 on esitatud loodava süsteemi andmemudel, mis koosneb üheksast dimensioonitabelist ning viiest faktitabelist. Andmemudelil on kasutatud IE (Information Engineering) notatsiooni [15].

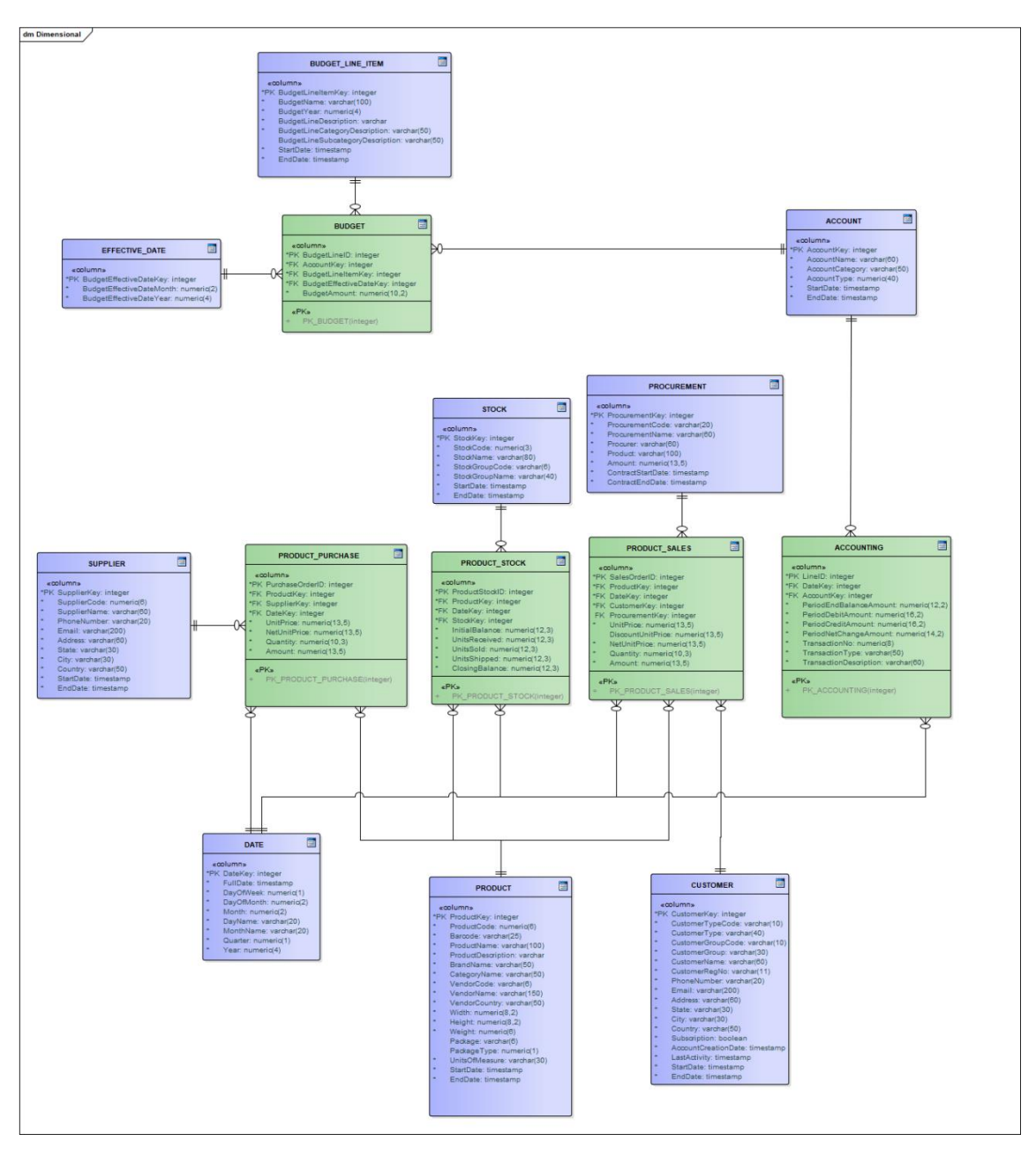

Joonis 7. Loodava süsteemi dimensionaalne andmemudel.

### <span id="page-22-1"></span><span id="page-22-0"></span>**4.2.1 Dimensioonitabelid**

Dimensioonid, mis loovad äriprotsesside sündmustele konteksti, on järgnevad:

CUSTOMER – sisaldab informatsiooni klientidest.

PRODUCT – Sisaldab informatsiooni toodetest.

SUPPLIER – Sisaldab tarnijate andmeid.

STOCK – Informatsioon ladude kohta.

PROCUREMENT – Informatsioon hangete kohta.

DATE – Aja dimensioon.

ACCOUNT – Pearaamatu kontode andmed.

BUDGET\_LINE\_ITEM – Kirjeldab kokkupandud eelarvet.

EFFECTIVE\_DATE – Informatsioon eelarve jõustumise kohta.

#### <span id="page-23-0"></span>**4.2.2 Faktitabelid**

Järgnevalt on kirjeldatud faktitabeleid, mis on äriprotsesside mõõdikuteks:

PRODUCT\_SALES (joonis 8) on müügiandmete faktitabel, mille põhjal saab analüüsida ettevõtte müügitulemusi. Iga müügirea kohta on olemas ühiku hind, ühiku allahinnatud hind, ühiku netohind, kogus ja müügisumma. Müügid on seotud aja, kliendi, toote ning hanke dimensioonidega.

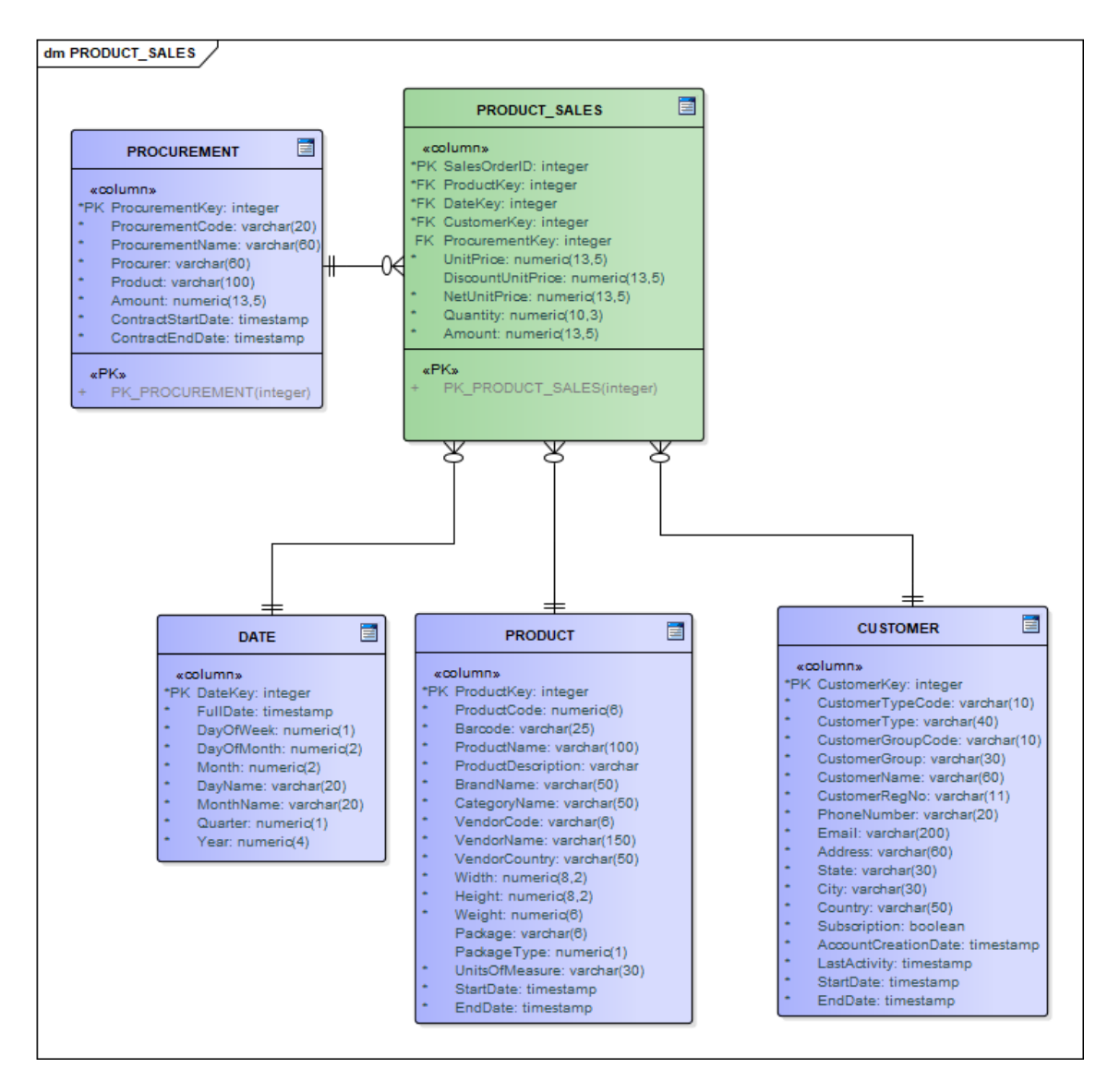

Joonis 8. Müügiandmed ehk PRODUCT\_SALES faktitabel.

<span id="page-24-0"></span>PRODUCT\_PURCHASE (joonis 9) on toodete sisseostu andmete faktitabel, mis aitab analüüsida toodete sisseostu tasuvust ning teha vajalikke järeldusi sisseostetavate kaupade kohta. Iga osturea kohta on olemas ühiku hind, ühiku netohind, kogus ja ostusumma. Ostud on seotud aja, tarnija ja toote dimensioonidega.

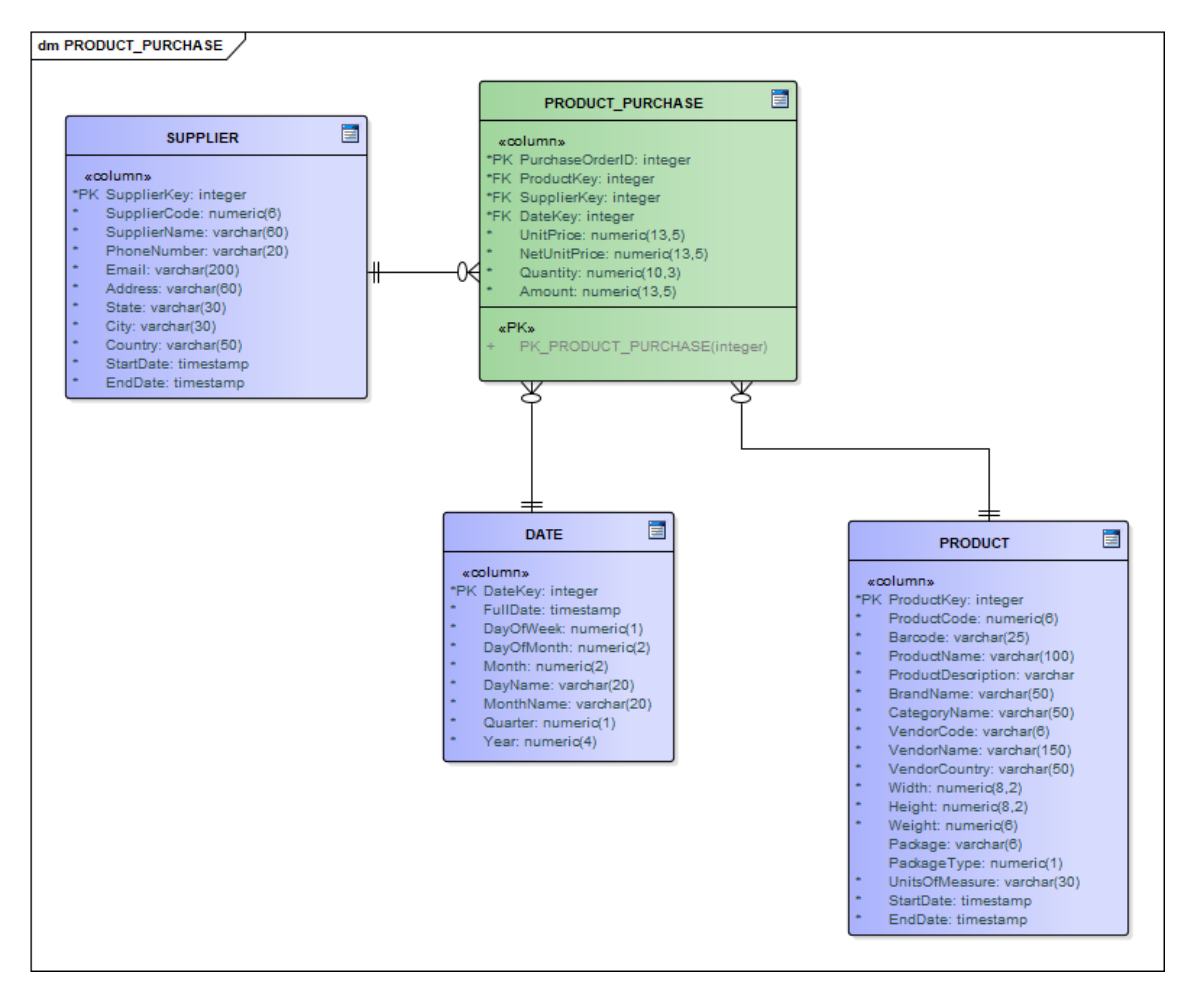

Joonis 9. Sisseostu andmed ehk PRODUCT\_PURCHASE faktitabel.

<span id="page-25-0"></span>PRODUCT\_STOCK (joonis 10) faktitabel sisaldab andmeid laokaupade liikumiste kohta, aidates analüüsida kaupade liikumisi kauba saldo põhjal. Iga laorea kohta on olemas algsaldo, saabunud ühikud, välja saadetud ühikud, müüdud ühikud ning lõppsaldo. Laoliikumised on seotud aja, toote ning lao dimensioonidega.

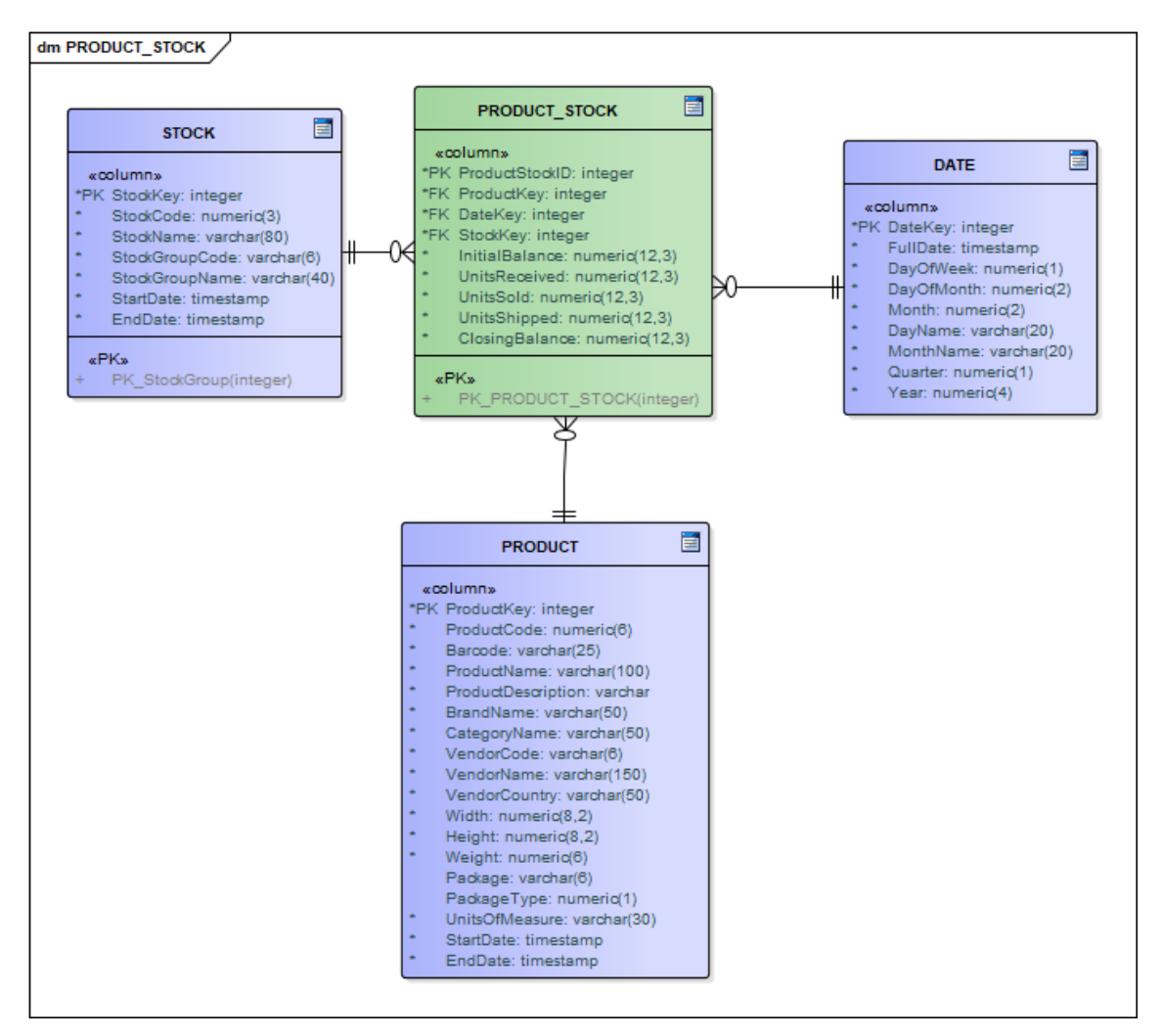

Joonis 10. Laoliikumiste andmed ehk PRODUCT\_STOCK faktitabel.

<span id="page-26-0"></span>ACCOUNTING (joonis 11) faktitabel sisaldab infot ettevõte raamatupidamise kohta, võimaldades analüüsida pearaamatu ridasid. Iga pearaamatu rea kohta on olemas perioodi lõppbilanss, perioodi deebet ja kreedit, perioodi netomuutus ning tehingu number, tüüp ja kirjeldus. Faktitabel on seotud aja ja konto dimensioonidega.

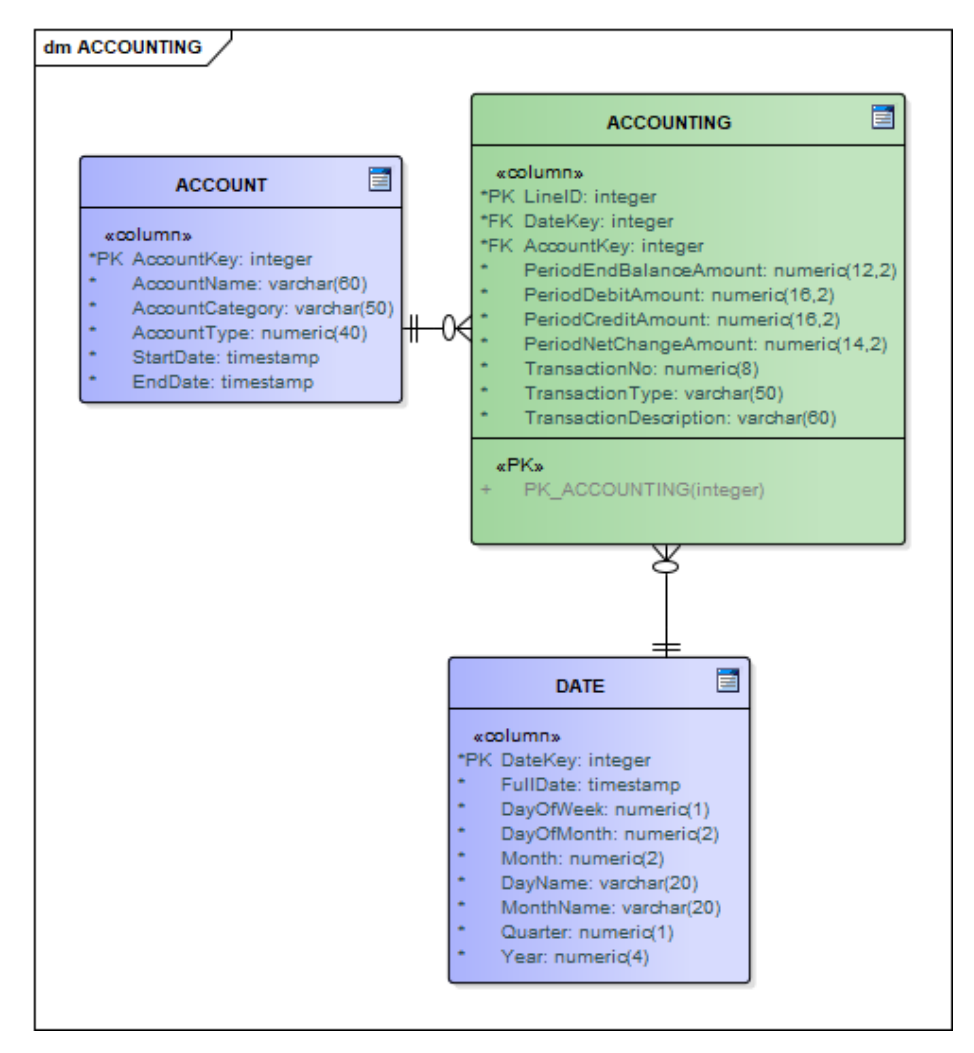

Joonis 11. Raamatupidamise andmed ehk ACCOUNTING faktitabel.

<span id="page-27-0"></span>BUDGET (joonis 12) on eelarve faktitabel, mis aitab analüüsida ettevõtte poolt koostatud eelarveid. Iga eelarve rea kohta on olemas eelarve summa ning faktitabel on seotud konto, eelarve rea kirje ning jõustumise kuupäevaga.

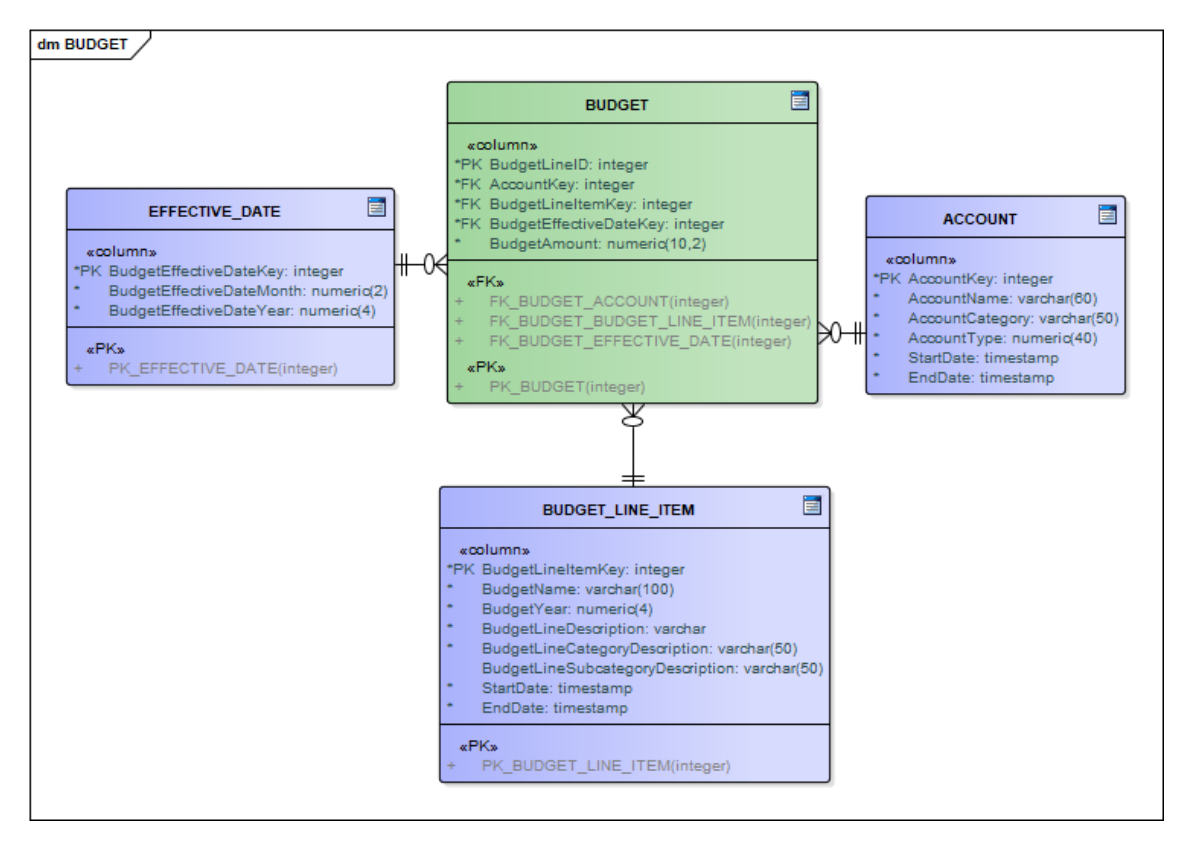

Joonis 12. Raamatupidamise andmed ehk ACCOUNTING faktitabel.

<span id="page-28-0"></span>Aja jooksul muutuvate dimensiooni atribuutide korral on andmemudeli koostamisel lähtutud tüüp 2 meetodist, mille korral lisatakse tabelisse uus rida uuenenud atribuudiga, kehtiva ja kehtetu kirje eristamiseks kasutatakse StartDate ja EndDate atribuute, mis määravad kirje kehtivuse perioodi. Selline lähenemine tagab kogu ajaloo säilimise [16].

### <span id="page-29-0"></span>**5 Aruandlus raportite analüüs**

Ärianalüüsi hulka kuulub andmete visualiseerimine ja aruannete esitlemine, mis on nähtavaim osa ärianalüüsi lahenduse arhitektuurist. Ärianalüüsi tarkvara kasutuselevõtt võimaldab koondatud andmetest koostada ning esitada interaktiivseid ja visuaalseid aruandeid, mille läbi teostada sügavamat analüüsi.

Selles peatükis analüüsitakse põhilisi hetkel kasutuses olevaid ärianalüüsi aruanded ning kirjeldatakse uusi kasutusele võetavaid lahendusi ning võimalusi.

### <span id="page-29-1"></span>**5.1 Olemasolevad aruanded**

Hetkel kasutatakse ettevõttes aruandluseks Microsoft Excel programmi, mis seab aga piirangud andmemahu ning analüüsitegevuste taaskasutatavuse osas. Põhiline probleem olemasolevate aruannete juures on kasutusmugavuse puudumine. Samuti ei ole aruanded piisavalt sisukad, hetkel olemasolevad andmed pakuvad võimalust lisada mõõdikuid, et andmeid laiemalt mõtestada. Kuna kliendi soov oli saada lisaks olemasolevatele uusi analüüsivõimalusi, siis on tulevastele aruannetele juurde lisatud ka uued funktsionaalsused. Illustreerimaks hetkel kasutatavaid aruandeid, on joonisel 13 näidatud toodete müügiaruanne, mis kajastab müügikoguste tabelit tootjafirma kohta.

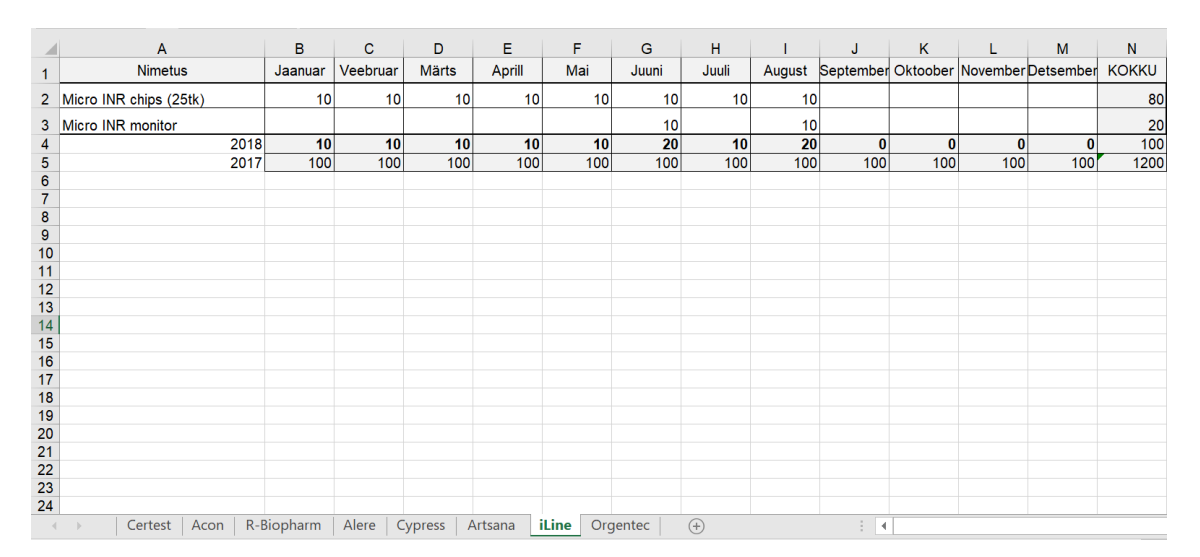

<span id="page-29-2"></span>Joonis 13. Müügiaruanne Excelis.

#### <span id="page-30-0"></span>**5.2 Finantsnäitajate aruanne**

Ettevõtte poolt loodav finantsnäitajate aruanne ei paku mugavaks ja põhjalikuks analüüsi tegemiseks vajalikke funktsionaalsusi. Iga aasta kohta koostatakse aruanne Exceli ühele lehele ning vastavalt vajadusele lisatakse soovitud näitajatega graafikud Exceli teisele lehele. Antud aruanne on koostatud kuude lõikes ning tulemuste nägemiseks poolaasta ja kvartalite lõikes koostatakse nende jaoks eraldi tabel.

Efektiivsemaks analüüsiks ja võrdluste tegemiseks lisatakse juurde filtrid, mis võimaldavad andmeid vastavalt vajadusele paremini hallata ning sorteerida. Soovitud aruannete kiirelt nägemiseks ning võrdluste tegemiseks on vajalikud aasta, kuu, kuupäeva, kvartali ning poolaasta filtrid. Andmetest visuaalse ülevaate saamiseks lisatakse interaktiivsed graafikud, mis võimaldavad andmeid vaadata vastavalt tehtud filtrite valikutele. Samuti on võimalik liikuda erinevate andmetabelite ja graafikute vahel ühe lehe piires nuppude abil. Seega võrreldes varasema olukorraga on uue lahendusega võimalik näha erinevaid võrdlusi koheselt, jääb ära lisatöö, mis eelnevalt oli vajalik: vajalike andmete otsimine, nende kopeerimine ning andmetöötluse rakendamine. Joonised 14-16 kujutavad finantsnäitajate aruannet, mis on realiseeritud uue lahendusega.

| Aasta<br>$\checkmark$<br>Kuu<br>$\checkmark$<br>Kuupäev<br>$\checkmark$<br>Poolaasta<br>$\checkmark$<br>Kvartal<br>$\checkmark$                                                  |            |
|----------------------------------------------------------------------------------------------------|------------|
| 1PA<br>2PA<br>Q <sub>3</sub><br>Q1<br>Q <sub>2</sub><br>Q <sub>4</sub><br>All<br>2018<br>Multiple selections<br>$\checkmark$<br>$\checkmark$<br>$\checkmark$                     |            |
|                                                                                                    |            |
|                                                                                                    |            |
|                                                                                                    |            |
| KÄIVE<br>KÄIRFARUANNE<br><b>KASUM</b><br><b>KASUMIPROGNOOS</b><br>KÄIREPROGNOOS                                                                                                  |            |
|                                                                                                    |            |
|                                                                                                    |            |
| Kirjeldus<br>Veebruar Märts<br>Mai<br>Juuli<br>Oktoober November<br>Detsember   Aasta<br>Aprill<br>September<br>Juuni<br>August<br>Jaanuar                                       |            |
|                                                                                                    |            |
| <b>Tasiazus</b>                                                                                                    |            |
| Käibe ärirentaablus %<br>10.00<br>10,00<br>10,00<br>10,00<br>10,00<br>10,00<br>10.00<br>10,00<br>10,00<br>10,00<br>10,00<br>10,00                                                | 10.00      |
| Käibe puhasrentaablus %<br>1.00<br>1.00<br>1.00<br>1.00<br>1.00<br>1.00<br>1.00<br>1.00<br>1.00<br>1.00<br>1.00<br>1.00                                                          | 1.00       |
| EBITDA (%)<br>1.00<br>1.00<br>1.00<br>1,00<br>1.00<br>1.00<br>1,00<br>1,00<br>1.00 <sub>1</sub><br>1.00<br>1.00<br>1.00                                                          | 1,00       |
| Omakap, puhasrent, ROE%<br>1.00<br>1.00<br>1.00<br>1.00<br>1.00<br>1,00<br>1.00<br>1.00<br>1.00<br>1.00<br>1.00<br>1.00                                                          | 1.00       |
| 1.00<br>Vara puhasrent, ROA%<br>1.00<br>1.00<br>1.00<br>1.00<br>1.00<br>1.00<br>1.00<br>1.00 <sub>1</sub><br>1.00<br>1.00<br>1.00                                                | 1.00       |
| Aktiivsus                                                                                                    |            |
| 0.00<br>Varade käibesagedus<br>0.00<br>0.00<br>0.00<br>0.00<br>0.00<br>0.00<br>0.00<br>0.00<br>0.00<br>0.00<br>0.00                                                              | 0.00       |
| Varude käibesagedus<br>0.00<br>0.00<br>0.00<br>0.00<br>0.00<br>0.00<br>0.00<br>0.00<br>0.00<br>0.00<br>0.00                                                                      | 0.00       |
| 0.00<br>0.00<br>Raha ja ekv.käibesagedus<br>0.00<br>0.00<br>0.00<br>0.00<br>0.00<br>0.00<br>0.00<br>0.00<br>0.00                                                                 | 0.00       |
| 100.00<br>100.00<br>100,00<br>100.00<br>100.00<br>100.00<br>100,00<br>100.00<br>100.00<br>100.00<br>Ostjate arvete käibesagedus<br>100.00<br>100.00                              | 100.00     |
| Varude kuluvälde<br>100,00<br>100,00<br>100,00<br>100,00<br>100,00<br>100,00<br>100,00<br>100,00<br>100,00<br>100,00<br>100,00<br>100,00                                         | 100,00     |
| Likviidsus                                                                                                    |            |
| Lühiai,kohust,kattekordaia<br>0.00<br>0.00<br>1.00<br>0.00<br>0.00<br>1.00<br>1.00<br>1.00<br>1.00<br>1.00<br>1.00<br>1.00                                                       | 1.00       |
| Maksevõimekordaja<br>0,00<br>1.00<br>0,00<br>0.00<br>0.00<br>0.00<br>0.00<br>1,00<br>0.00<br>0.00<br>1,00<br>1.00                                                                | 1.00       |
| Intresside kattekordaia<br>0.00<br>0.00<br>0.00<br>0.00<br>0.00<br>0.00<br>0.00<br>0.00<br>0.00<br>0.00<br>0.00<br>0.00                                                          | 0.00       |
| Võlakordaja<br>1.00<br>1.00<br>1.00<br>1.00<br>1.00<br>1.00<br>1.00<br>1.00<br>1.00<br>1.00<br>1.00<br>1.00                                                                      | 1.00       |
| 10.00<br>10.00<br>10,00<br>10.00<br>Puhta käibekap.osatähtsus varast %<br>10.00<br>10.00<br>10.00<br>10.00<br>10.00<br>10.00<br>10.00<br>10.00                                   | 10.00      |
| Puhas käibekapital<br>11 111.00<br>11 111.00<br>11 111.00<br>11 11 1.00<br>11 11 1.00<br>11 111.00<br>11 111.00<br>11 111.00<br>11 111.00<br>11 111.00<br>11 111.00<br>11 111.00 | 11 11 1.00 |
| Likviidsustase %<br>111,00<br>111,00<br>111,00<br>111,00<br>111,00<br>111,00<br>111,00<br>111,00<br>111,00<br>111,00<br>111,00<br>111,00                                         | 111,00     |
| Kulude struktuur                                                                                                    |            |
| Kauba osatähtsus müügitulust %<br>11,00<br>11,00<br>11,00<br>11,00<br>11,00<br>11,00<br>11,00<br>11,00<br>11,00<br>11,00<br>11,00<br>11,00                                       | 11,00      |
| 11,00<br>Tegevuskulude osatähtsus müügitulust %<br>11.00<br>11,00<br>11.00<br>11,00<br>11,00<br>11,00<br>11,00<br>11,00<br>11,00<br>11.00<br>11,00                               | 11,00      |
| 11,00<br>Tööjõukulude osatähtsus müügitulust %<br>11,00<br>11,00<br>11,00<br>11,00<br>11,00<br>11,00<br>11,00<br>11,00<br>11,00<br>11,00<br>11,00                                | 11,00      |
| Kulumi osatähtsus müügitulust %<br>1,00<br>1,00<br>1,00<br>1.00<br>1,00<br>1,00<br>1,00<br>1,00<br>1,00<br>1,00<br>1,00<br>1.00                                                  | 1.00       |
| Muude kulude osatähtsus müügitulust %<br>1.00<br>1.00<br>1.00<br>1.00<br>1.00<br>1.00<br>1.00<br>1.00<br>1.00<br>1.00<br>1.00<br>1.00                                            | 1.00       |
| Eriarvutus                                                                                                    |            |
| 10<br>10<br>10<br>10<br>10<br>10<br>10<br>10<br>10<br>10<br>10<br>10<br>Ostiate arvete käibesagedus                                                                              | 10         |
| 10 <sup>10</sup><br>10 <sub>10</sub><br>10<br>10<br>10<br>10<br>10 <sub>10</sub><br>10 <sup>°</sup><br>10<br>10<br>10<br>Varude kuluvälde<br>10                                  | 10         |

<span id="page-30-1"></span>Joonis 14. Finantsnäitajate käibearuande prototüüp.

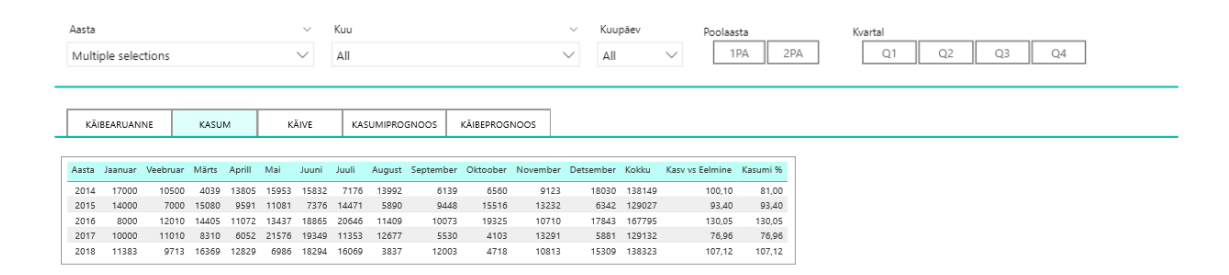

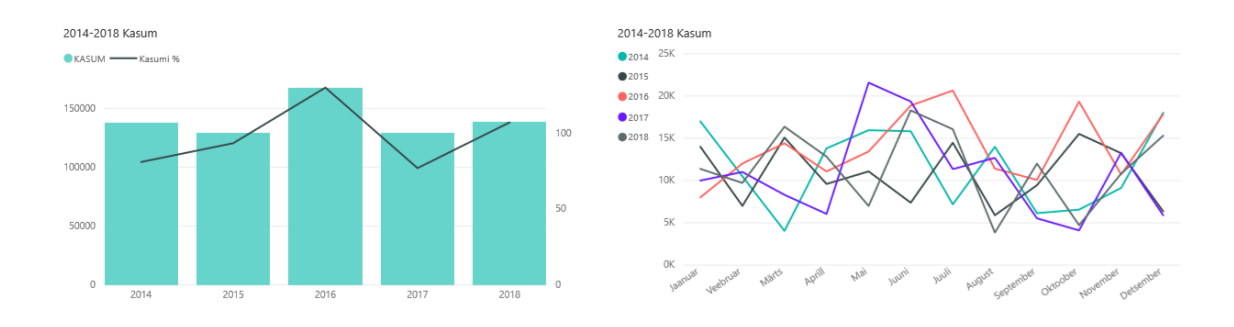

Joonis 15. Finantsnäitajate kasumiaruande prototüüp.

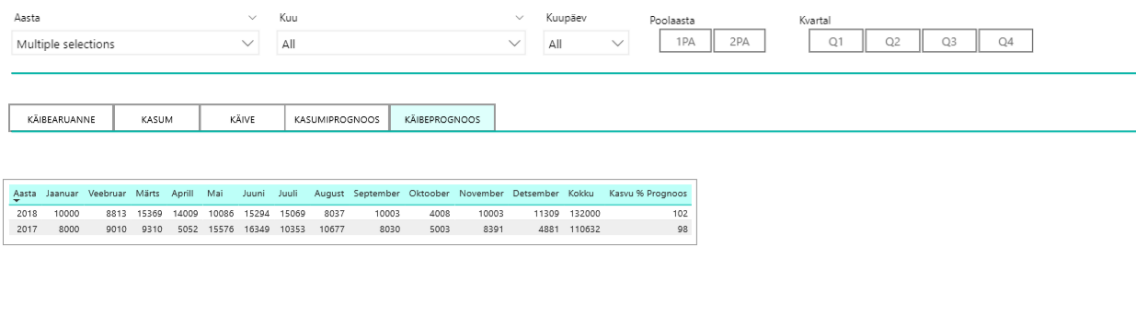

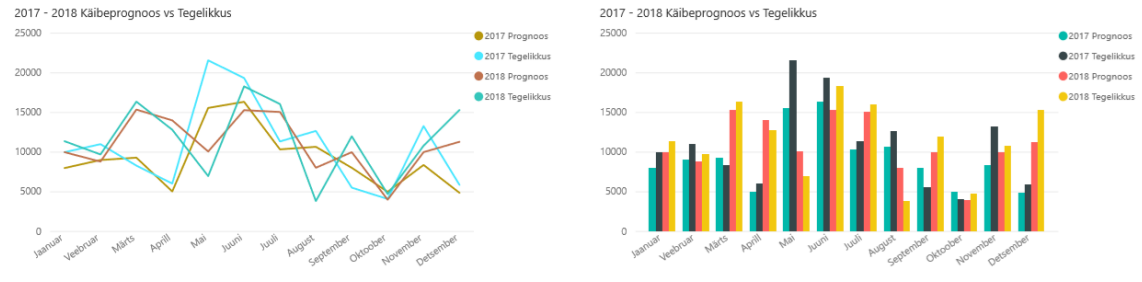

Joonis 16. Finantsnäitajate käibeprognoosi prototüüp.

### <span id="page-31-1"></span><span id="page-31-0"></span>**5.3 Toodete müügiaruanne**

Toodete müügiaruanne on hetkel realiseeritud tabelina, kus on välja toodud iga kuu müügikogused toodete lõikes ning tabeli alla on juurde lisatud eelnevate aastate müügikogused. Müügikoguste tabel on iga tootjafirma kohta paigutatud Exceli ühele lehele. Seega hetkel puudub aruandes nähtav seos klientide ja toodete vahel.

Müükide paremaks haldamiseks lisatakse kategoriseerimise võimalus tootja, toote, brändi, kliendigrupi, kliendi ja müüja suhtes, samuti perioodi filtreerimised aasta, kuu, kuupäeva, kvartali ning poolaasta lõikes. Müügid tehakse võrreldavaks nii käibe kui ka koguste põhjal ning loodud on seos toodete ja klientide vahel.

Juurde lisatakse marginaali arvutus: kasumlikkus toote, brändi ning tarnija tasemel ja müügikate. Märgitakse ära ka erinevus eelneva aasta müügiga, et näha erinevaid trende kuude ja aastate lõikes. Aruandele sisukuse lisamiseks on juures laoseis ja laopäevade arv. Kuvades päevakohaste müükide juures ka hetke laoseisu koos laopäevade arvuga vastavas perioodis, saab tuvastada tarneauke ning hinnata nende tõttu tegemata jäänud müüke. Laopäevad näitavad, kui mitu päeva kulub laoseisu realiseerimiseks [17]. Prognooside efektiivsemaks koostamiseks on laoseisu ja toodete müügi võrdlus, et näha kui kaua tooted tavaliselt laos seisavad. Nüüd saab vaadelda ka trende toodete müügist, et näha, millisel perioodil ostetakse tooteid rohkem ning millal vähem ning milliseid tooteid ostetakse koos. Selle põhjal saab luua järeldusi ja seoseid, et teha võimalikult kasumlikke pakkumisi. Lisaväärtusena saab võrrelda kasvuindekseid erinevate kategooriate lõikes. Müükide osakaalu toodete lõikes illustreerib graafik, mille põhjal saab teha järeldusi toodete populaarsusest ning võrrelda müüki teiste toodetega. Teiselt graafikult saab analüüsida müügimahu muutusi eelnevate aastatega. Kuna ettevõtte tegeleb ka hankemüükidega, siis lisatakse ülevaade hankemüükidest ning nende osakaalu suurusest ettevõtte käibest. Joonistel 17 ja 18 on kujutatud toodete müügiaruande prototüüp.

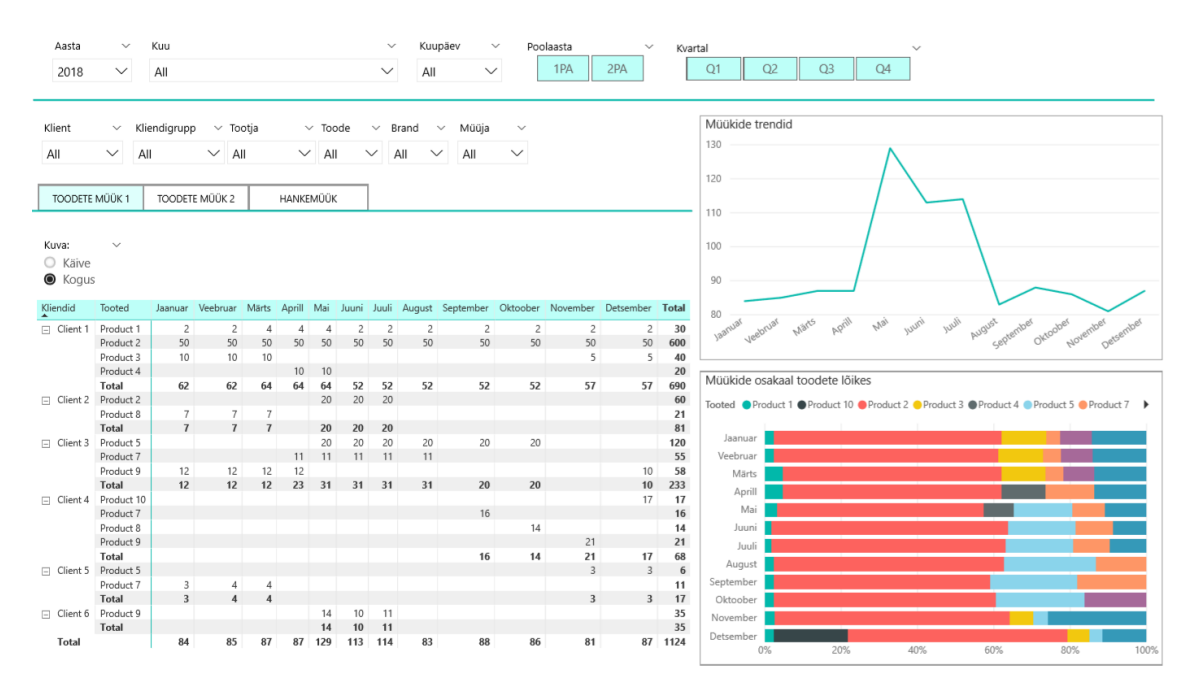

Joonis 17. Toodete müügiaruande prototüübi esimene leht.

<span id="page-33-1"></span>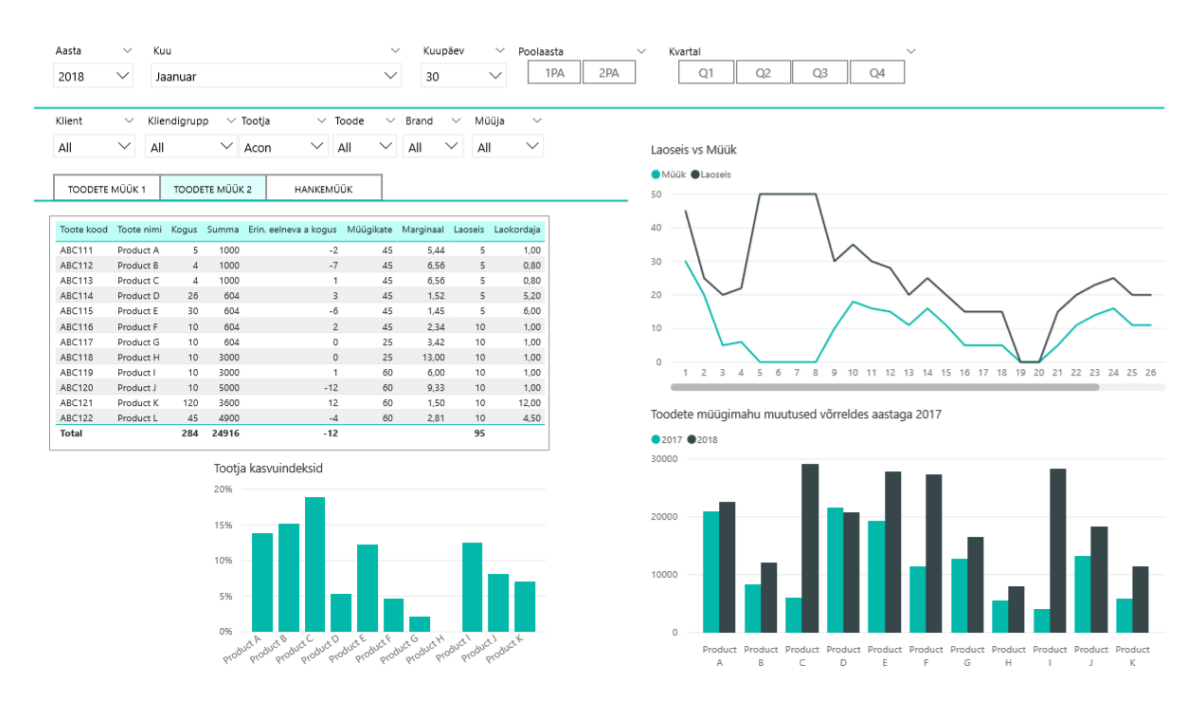

Joonis 18. Toodete müügiaruande prototüübi teine leht.

### <span id="page-33-2"></span><span id="page-33-0"></span>**5.4 Klientide muutuste aruanne**

Klientide muutuste aruanne on hetkel realiseeritud tabelina, milles on välja toodud käibed klientide, kuude ja aasta lõikes ning võrdluse tekitamiseks on juurde lisatud eelnevate aastate käibed sama tootja kohta. Klientide tabel on iga tootja kohta paigutatud Exceli ühele lehele. Nagu ka eelnevate aruannete puhul puudub siin kasutusmugavus ning klientide ja toodete omavaheline seos, et näha, milliseid tooteid, milliste klientide poolt ostetakse.

Aruande efektiivsemaks kasutamiseks ning analüüside tegemiseks on juurde lisatud klientide, kliendigruppide, tootja, toote ja brändi kategoriseerimise võimalus, samuti filtreerimine aasta, kuu, kvartali ja poolaasta lõikes. Loodud on klientide ja toodete omavaheline seos, mis loob võimaluse luua erinevaid kliendi ja toote indekseid. Lisatud on mõõdik kliendi ostumahu suuruse muutumisest võrreldes eelmise aastaga, andes nii kiirelt infot kliendi ostumahu suurenemisest või hoopiski vähenemisest ning võimalik on võrrelda kliendi ostumahu suurust kogu ostumahuga. Klientide ostumahu suurust ja muutusi visualiseerivad ka graafikud. Tänu sellisele infole saab paremini analüüsida ostumahtude langusi ja tõuse ning müügijuht leida viise tulemuste parandamiseks. Joonisel 19 on näidatud klientide muutuste prototüüp.

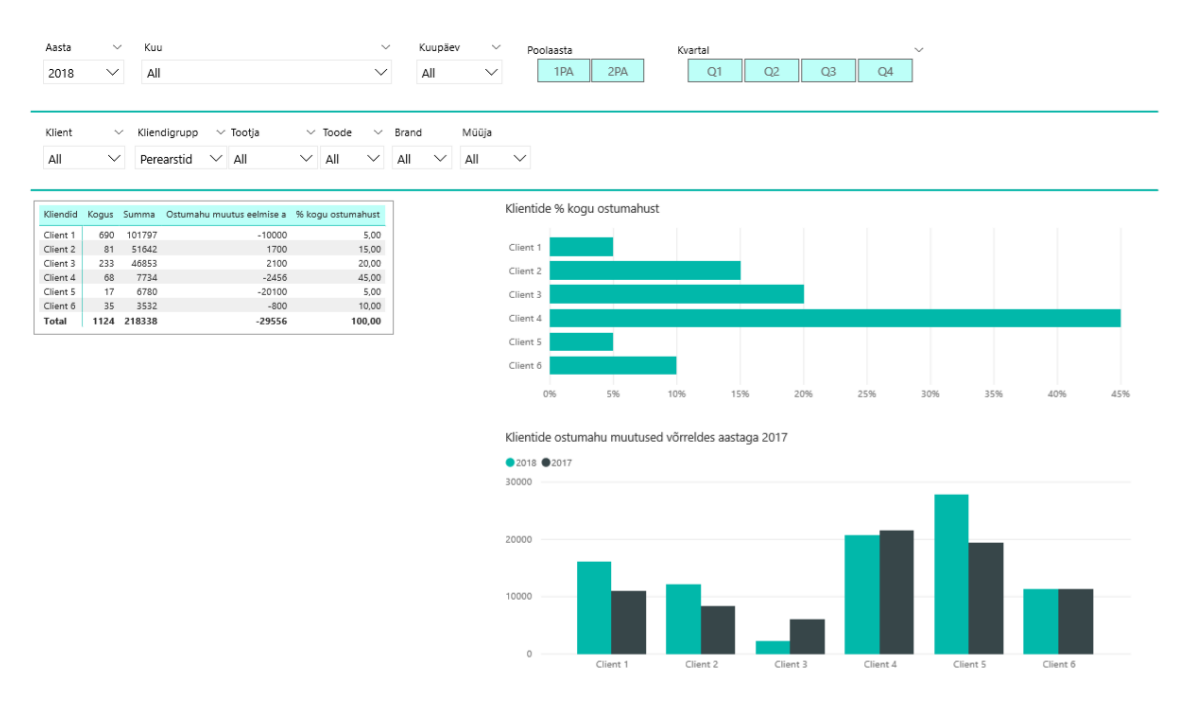

Joonis 19. Klientide muutuste aruande prototüüp.

### <span id="page-34-1"></span><span id="page-34-0"></span>**5.5 Dashboard aruanne**

Ettevõtte juhtkonda huvitavad peamised tulemusnäitajad on koondatud kokku esilehele, mis on kuvatud esimesena ärianalüütika tarkvara avanedes. Lehel on ülesvõtted finantsnäitajatest, mis annavad peale vaadates kiiresti edasi informatsiooni ettevõtte hetkeseisust, mille põhjal saab teha järeldusi ning vajadusel rakendada meetmed

korrektuuride läbiviimiseks. Lehel on finantsnäitajate ajalise filtreerimise võimalus, et kuvada soovitud aja parameetri järgi vastavad tulemused. Vaikimisi on ajaline parameeter seadistatud lehe avamise hetke kuupäeva järgi, mis kiirendab kasutaja protsessi ettevõtte hetkeolukorrast ülevaate saamiseks. Lisaks peamistele finantsnäitajate arvudele on lehel kuvatud kasumi- ja käibeprognoosi ning tegelikkuse visuaalne graafik ning EBITDA % võrdlusena eelneva perioodiga. Prototüübitud dashboard on kujutatud joonisel 20.

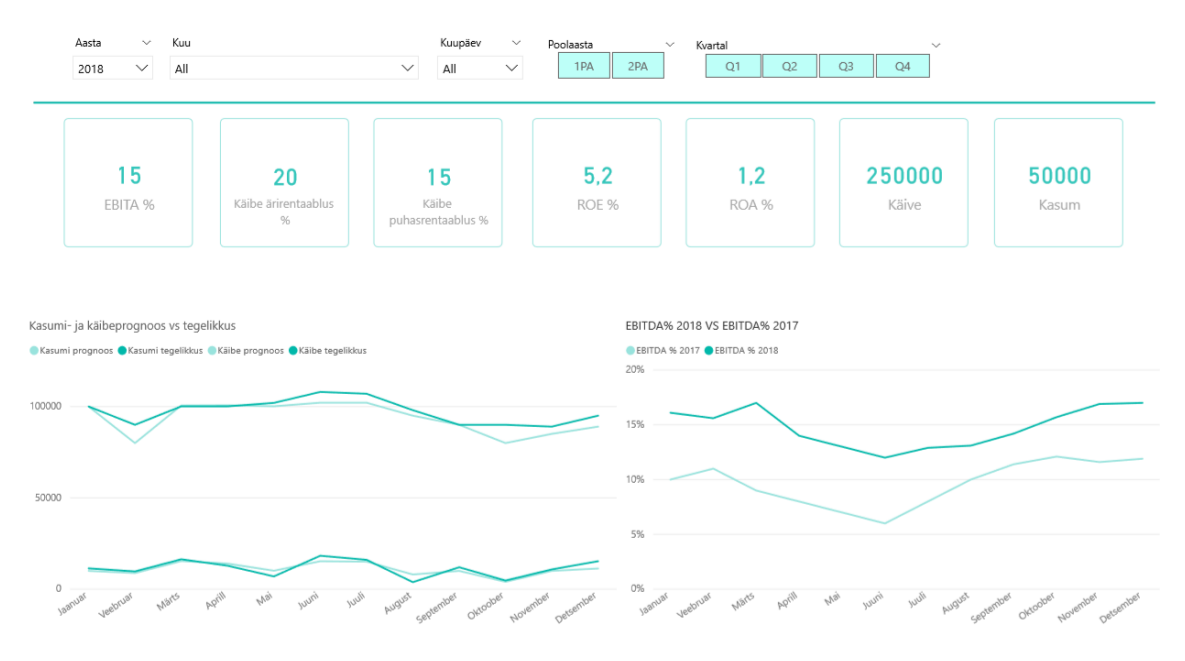

<span id="page-35-0"></span>Joonis 20. Dashboardi prototüüp.

### <span id="page-36-0"></span>**6 Tulemuste analüüs**

Käesoleva töö raames analüüsiti ärianalüütika kasutuselevõttu ettevõttes ning selgitati välja sihtrühmad ning nende aruandlusvajadused, koostati andmemudel ning lähtudes andmemudelist ning kasutajate nõuetest ning vajadustest koostati aruannete prototüübid.

Andmemudeli loomisel lähtuti ettevõtte algallikatest ja ettevõtte poolt vaadeldavatest äriprotsessidest, milleks on müük, sisseost, laoliikumine ning raamatupidamine. Loodud andmemudeli põhjal koostati aruannete prototüübid, mis vastavad eelnevalt esitatud nõuetele.

Ärianalüütika platvormi kasutuselevõtmine võimaldab koguda ettevõtte andmed ning viia läbi vastavad protseduurid andmete ettevalmistamiseks, et andmemudeli abil luua eeldused analüüsivõimalusteks. Algallikatest andmete kogumine ning nendel andmetöötluse rakendamine muutub ärianalüütika platvormi ülesandeks, millega väheneb raamatupidaja ja müügisekretäri roll ning vastutus aruandluse protsessis. Uue lahenduse korral toimub andmete laadimine allikatest iga päev. Seega täidetakse eelnevalt esitatud nõuded, milleks on:

- Väheneb töötajate aruannete koostamisele kuluv töötundide arv.
- Töötajad ei pea tegelema andmete korjamise ja töötlemisega, vaid saavad fokuseerida andmete analüüsile paremaks ärijuhtimiseks.
- Paraneb andmekvaliteet ja väheneb vigade tekkimise võimalus aruannetes.
- Lihtsam võimalus võrrelda ajaloolisi ning erinevatest allikatest pärinevaid andmeid.
- Igapäevane andmete laadimine allikatest ning automaatne aruandluse uuendamine.

Ärianalüütika vahend hoiustab ettevõtte aruandeid, millele pääsevad ligi kõik ettevõtte töötajad. Samuti on ärianalüütika vahendil funktsionaalsused aruannete paremaks haldamiseks ja koostamiseks ning sellega on täidetud järgnevad nõuded:

- Kaob probleem, kus andmete allikaks on Exceli tabel või manuaalne andmete sisestamine.
- Töötajatel on ühtne andmevaade erinevatele ettevõtte andmeallikatele.
- Võimaldab koostada dünaamilisi aruandeid ning avastada seoseid andmetes, mis muidu võivad jääda märkamata.

Sihtrühmade nõuete ning vajaduste täitmist esitab järgnev loetelu:

- Töötajatel on võimalik jälgida finantsaruandeid, mis sisaldavad finantsnäitajaid, kasumiaruannet, infot kasumi ja käibe ning nende prognooside kohta, ning parema ülevaate saamiseks on neid kujutatud ka graafikutel.
- Ettevõtte tegevuse peamised näitajad on koondatud Dashboard lehele.
- Töötajatel on võimalik jälgida müügiaruandeid nii käibe kui koguste põhjal, laomüüki tootjate lõikes, kaupade laoseisu ning näitajate ja võrdluste visualiseerimiseks on lisatud graafikud.
- Aruannetele on lisatud ajaline filtreerimine, mida vastavalt aruandele on võimalik teha kuupäevade, kuude, kvartalite, poolaasta või aastate lõikes.
- Aruannetele on lisatud kategoriseerimine, mida vastavalt aruandele on võimalik teha kliendi, kliendigrupi, tootja, toote, brändi ja müüja suhtes.
- Uute mõõdikutena on müügiaruandele lisatud marginaali arvutus, laopäevade arv, trendid toodete müügist, kasvuindeksid ning hankemüükide osakaal.
- Klientide muutuste aruandes on loodud seos kliendi ja toote vahel ning uue mõõdikuna on lisatud kliendi ostumahu võrdlus eelnevate perioodidega.
- Aruannetele on juurde lisatud andmeid visualiseerivad graafikud efektiivsemaks analüüsiks ja võrdluste tegemiseks.

• Müügisekretäri ja raamatupidaja tööülesanne, algallikatest andmete võtmine, kopeerimine ja andmetöötluse rakendamine, viiakse läbi ärianalüütika platvormis.

### <span id="page-39-0"></span>**7 Kokkuvõte**

Andmeaida kasutuselevõtt annab ettevõttele võimaluse luua ühtne andmekogu, millest ärianalüütika vahendi abil saab kätte vajaliku informatsiooni, mida analüüsida ning mille põhjal koostada aruandeid. Selle baasil saab ettevõte objektiivsed teadmised, mille põhjal teha kasulikke otsuseid ja seada eesmärke. Samuti annab ärianalüüs märkimisväärse ajalise võidu ning võimaluse saada igal hetkel ülevaade oma ettevõtte seisust.

Bakalaureusetöö eesmärk oli analüüsida andmeaida kasutuselevõttu ettevõttes ning kavandada presentatsioonikihi lahendus, mis aitaks ettevõttel efektiivselt koostada aruandlust.

Tulenevalt eesmärgist analüüsiti aruandluse protsessi hetkeolukorda ning lahendust olukorra parandamiseks. Intervjuude käigus ettevõtte töötajatega, nende tegevustest ning olemasolevate aruannete uurimisel selgitati välja sihtrühmad ning nende aruandlusvajadused. Uus lahendus on pikas perspektiivis tunduvalt efektiivsem, kuna andmeaida kasutuselevõtt ja ärianalüütika vahend aitavad kokku hoida töötajate aruannete koostamisele kuluvaid töötunde, vähendab vigade tekkimise võimalust ning tänu sellele on kõigil töötajatel ühtne andmevaade ja koht aruannete jälgimiseks, mida uuendatakse automaatselt.

Lähtuvalt ettevõtte äriprotsessidest loodi andmeaida jaoks dimensionaalne andmemudel, mis arvestab ettevõtte algallikate ja aruandlusvajadustega ning on aruandluse koostamise aluseks.

Andmemudeli ning esitatud nõuete põhjal koostati peamiste aruandlus raportite prototüübid. Uued aruanded on muudetud kasutusmugavamaks, lisatud on funktsionaalsused, rakendatud uusi mõõdikuid ning andmetest on loodud visualiseeringuid, mis võimaldavad sügavamat analüüsi teostamist ning võrdluste tegemist, ettevõtte olukorra hindamiseks ning otsuste langetamiseks.

### <span id="page-40-0"></span>**Kasutatud kirjandus**

(19.03.2019)

- [1] Ametniku soovitussõnastik (2013). *Eesti keele Instituut*. [WWW] http://www.eki.ee/dict/ametnik/index.cgi?F=M&Q=ad%20hoc (12.05.2019)
- [2] Eessaar, E. Teema 14. Andmeaidad ja andmevakad. [WWW] https://maurus.ttu.ee/ained/IDU0230\_2012/doc/9/Teema\_IDU0230\_14\_2011\_slaidid.pdf (12.05.2019)
- [3] Eessaar, E. Teema 12. Andmebaasi füüsiline disain. [WWW] https://maurus.ttu.ee/ained/IDU0220\_2012/doc/4/Teema\_IDU0220\_12\_2012.pdf (12.05.2019)
- [4] Business Intelligence Dashboard (BI Dashboard). [WWW] https://www.techopedia.com/definition/13773/business-intelligence-dashboard-bidashboard (12.05.2019)
- [5] Finantsaruandluse analüüs. [WWW] https://www.rahandus.ee/et/finantssuhtarvud (29.04.2019)
- [6] ETL (Extract, Transform, and Load) Process. [WWW] [https://www.guru99.com/etl-extract](https://www.guru99.com/etl-extract-load-process.html)[load-process.html](https://www.guru99.com/etl-extract-load-process.html) (29.04.2019)
- [7] Ülevaade OLAP-ist (Online Analytical Processing). *Microsoft.* [WWW] https://support.office.com/et-ee/article/%C3%9Clevaade-olap-ist-online-analyticalprocessing-15d2cdde-f70b-4277-b009-ed732b75fdd6 (02.04.2019)
- [8] Bojičić, I., Marjanović, Z., Turajlić, N., Petrović, M., Vučković M., Jovanović, V. A comparative analysis of data warehouse data models. – *2016 6th International Conference on Computers Communications and Control (ICCCC)*, 2016, 151-159. [Online] https://ieeexplore.ieee.org/stamp/stamp.jsp? tp=&arnumber=7496754&isnumber=7496725 (16.03.2019)
- [9] Lawyer, J., Chowdhury, S. Best practices in data warehousing to support business initiatives and needs. – *37th Annual Hawaii International Conference on System Sciences*, 2004, 9, 1- 9. [Online] http://ieeexplore.ieee.org/stamp/stamp.jsp?tp=&arnumber=1265515&isnumber=28293
- [10] Inmon, W. H. Building The Data Warehouse, Fourth Edition. Indianapolis: Wiley Publishing, Inc, 2005. [Online] <https://archive.org/details/2005BuildingTheDataWarehouse4thEditionWilliamH.Inmon> (19.03.2019)
- [11]Yessad, L., Labiod, A. Comparative study of data warehouses modeling approaches: Inmon, Kimball and Data Vault. – *2016 International Conference on System Reliability and Science (ICSRS)*, 2016, 95-99. [Online] https://ieeexplore.ieee.org/document/7815845 (16.03.2019)
- [12]Alexandru, A. The Importance of Data Warehouses in the Development of Computerized Decision Support Solutions. A Comparison between Data Warehouses and Data Marts. – *Database Systems Journal*, 2016, 6, 4, 18-26. [Online] http://www.dbjournal.ro/archive/22/22\_3.pdf (17.03.2019)
- [13]Breslin, M. Data Warehousing Battle of the Giants: Comparing the Basics of the Kimball and Inmon Models. – *Business Intelligence Journal*, 2004, 9, 6-20. [Online] [https://pdfs.semanticscholar.org/c80f/8aaea5bf58846b0125b460401fed8230c2d2.pdf?\\_ga=2](https://pdfs.semanticscholar.org/c80f/8aaea5bf58846b0125b460401fed8230c2d2.pdf?_ga=2.264732236.2112868925.1552304952-1638237616.1552304952) [.264732236.2112868925.1552304952-1638237616.1552304952](https://pdfs.semanticscholar.org/c80f/8aaea5bf58846b0125b460401fed8230c2d2.pdf?_ga=2.264732236.2112868925.1552304952-1638237616.1552304952) (15.03.2019)
- [14]Kimball, R., Ross, M. The Data Warehouse Toolkit: The Definitive Guide to Dimensional Modeling, Third Edition. Indianapolis: John Wiley & Sons, Inc, 2013. [Online] http://www.essai.rnu.tn/Ebook/Informatique/The%20Data%20Warehouse %20Toolkit,%203rd%20Edition.pdf (19.03.2019)
- [15]Data Modeling Notations. *Sparx Systems.* [WWW] https://www.sparxsystems.com/enterprise\_architect\_user\_guide/14.0/model\_domains/data\_ modeling\_notations.html (12.05.2019)
- [16]Types Of Dimension Table. [WWW] https://www.edureka.co/blog/types-of-dimensiontable/ (12.05.2019)
- [17]Days Sales Of Inventory DSI. [WWW] https://www.investopedia.com/terms/d/dayssales-inventory-dsi.asp (28.04.2019)